# *N-FOCUS Major Release Children and Family Services December 8, 2019*

A Major Release of the N-FOCUS system is being implemented December 8, 2019. This document provides information explaining new functionality, enhancements and problem resolutions made effective with this release. This document is divided into four main sections:

**General Interest and Mainframe Topics:** All N-FOCUS users should read this section.

**Electronic Application:** N-FOCUS users responsible for case activity received through the Web based Electronic Application should read this section.

**Developmental Disabilities Programs:** N-FOCUS users who work directly with DD programs and those who work with the related Medicaid cases should read this section.

**Note:** This section will only appear when there are tips, enhancements or fixes specific to Development Disabilities Programs.

**Expert System:** All N-FOCUS users with responsibility for case entry for AABD, ADC Payment, SNAP, CC, FW, IL, MED, and Retro MED should read this section.

**Note:** When new functionality is added to N-FOCUS that crosses multiple topics (ie General Interest and Mainframe, Alerts, Correspondence, Expert System etc) the functionality will be described in one primary location. This location will usually be the General Interest and Mainframe section or the Expert System section. Alerts, Work Tasks and Correspondence that are part of the new functionality will be documented in both the primary location that describes the entire process and in the Alerts, Work Tasks and Correspondence sections.

### Table of Contents

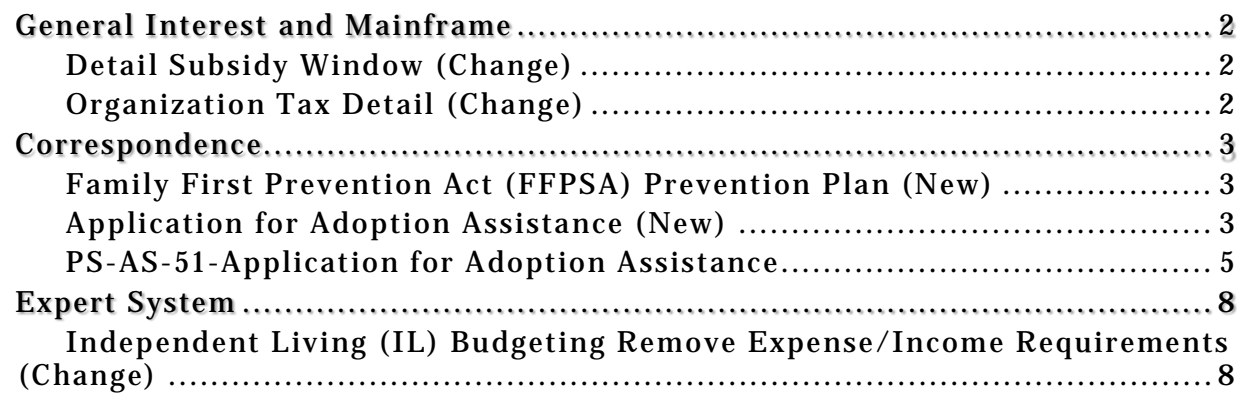

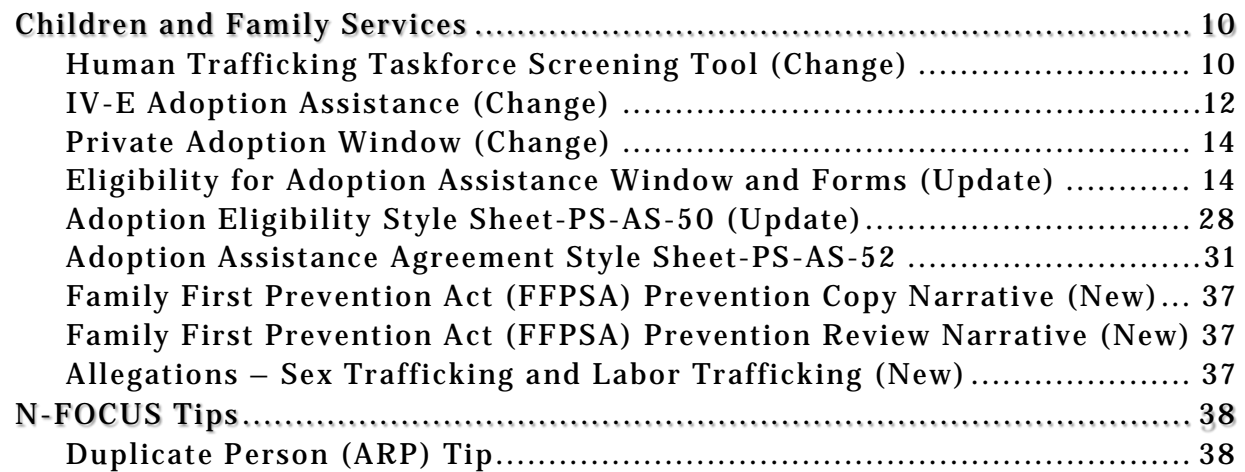

### <span id="page-1-0"></span>General Interest and Mainframe

#### <span id="page-1-1"></span>Detail Subsidy Window (Change)

The following changes have been made to the Detail Subsidy window:

- Pre-Existing Conditions check box has been removed
	- o Old subsidies with pre-existing questions are able to be printed but do not need to be viewed on line
- At Risk Narrative button added
- Central Office Narrative button added

### <span id="page-1-2"></span>Organization Tax Detail (Change)

When an organization Tax ID type is SSN, the Withhold FICA indicator will be on. **Note:** A conversion will be completed to correct current Organizations.

If the Tax ID is EIN, the Tax Form type W4 cannot be selected. This is an invalid combination.

If the Tax Form type is WR, the Tax ID will be SSN.

### <span id="page-2-0"></span>**Correspondence**

#### <span id="page-2-1"></span>Family First Prevention Act (FFPSA) Prevention Plan (New)

A Prevention Plan that is tied to a Transitional Living Plan (TLP) prior to putting the TLP in Final status will now print with the TLP.

Prevention Plans that are tied to Case Plans prior to putting the Case Plan in Final status will now print with the Case Plan.

- If the Case Plan is in Final status, the worker must reopen the Case Plan and tie the Prevention Plan(s) when the worker wishes to have it printed with the Case Plan.
- If the Case Plan has a tied Prevention Plans and the worker does not want to have it printed with the Case Plan, the worker must untie the Prevention Plans and reopen the Case Plan then return it to Final status to create a new version of the Case Plan that does not include the untied Prevention Plans.
- If the Case Plan has a TLP tied to it and that TLP has a Prevention Plan tied to it, both the TLP and Prevention Plan will print with the Case Plan.

All of these rules also apply when Case Plans are tied to Court Reports.

#### <span id="page-2-2"></span>Application for Adoption Assistance (New)

This correspondence is sent when a CFS worker receives a request from a prospective adoptive parent for financial assistance with an adoption.

- To create choose Correspondence from the Detail Program Case and select New.
- Select the Application for Adoption Assistance option

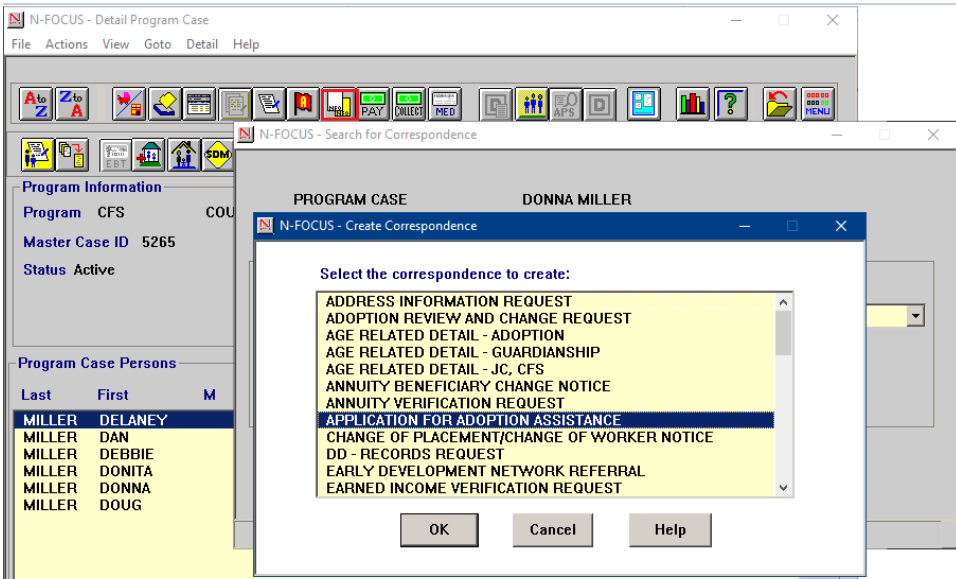

• Use the out select arrows to select the adoptive parents, child, and completed by sections

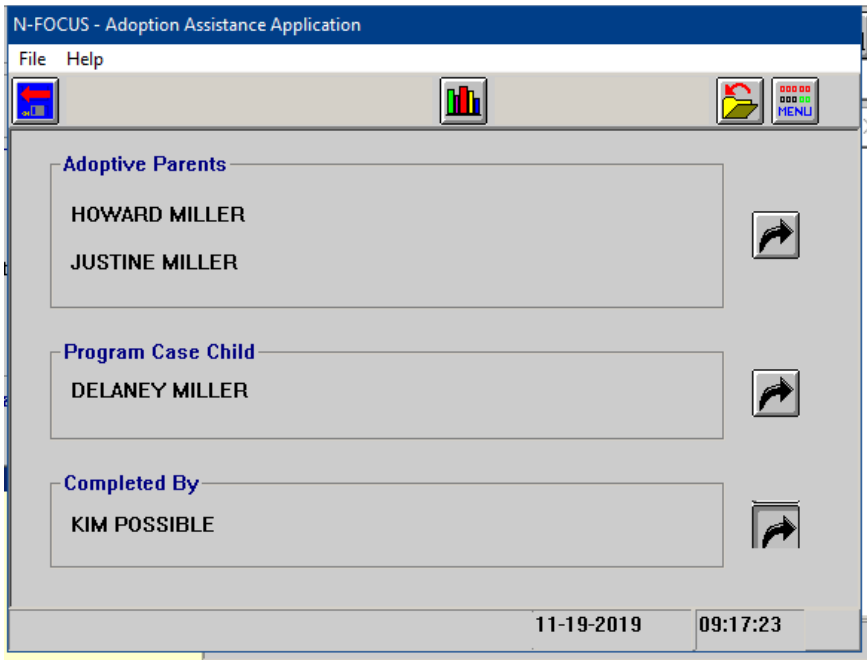

- Click the Save icon
- Click OK.

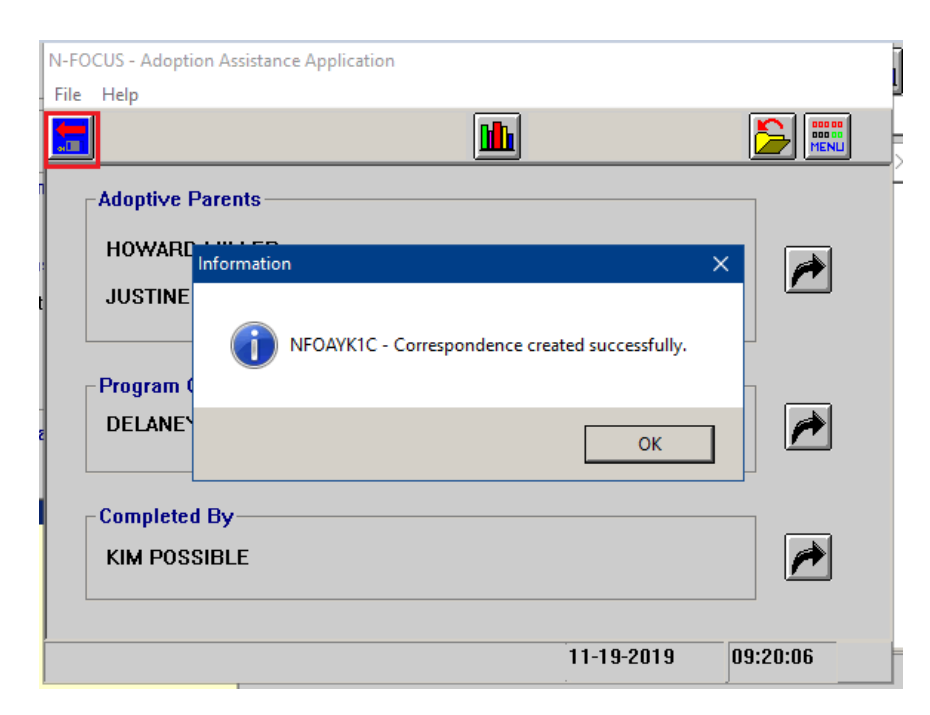

The correspondence will be created and mailed to the selected adoptive parent. The worker may also print the correspondence.

#### <span id="page-4-0"></span>PS-AS-51-Application for Adoption Assistance

#### Correspondence Page 1

DEPARTMENT OF HEALTH AND HUMAN SERVICES SUITE 401 5109 WEST SCOTT RD BEATRICE NE 68310

CONTACT Phone Number Toll Free Number - (800) 554-9123 Fax Number Date of Notice  $-01-01-2020$ Mail Date

- KIM POSSIBLE  $-$  (402) 595-4123  $-(402)223-6055$  $-01-01-2020$ 

HOWARD MILLER 5623 SOUTH ST LINCOLN NE 68502

#### **Application for Adoption Assistance**

Background: The Nebraska Department of Health and Human Services' adoption assistance program provides or continues financial assistance for a child after an adoption is finalized. The adoption assistance program is designed to ensure that financial barriers or costs associated with a child's special needs do not prevent adoption. The intent is not to provide a financial incentive to families to adopt, but to remove financial barriers to the adoption of children with special needs and enable adoption to occur. Subsidy is for the child, not the parents. It does not diminish parental rights and responsibilities, but is a means of providing assistance to them in meeting their responsibilities. Adoption assistance may be provided in the form of ongoing assistance or a one-time reimbursement

Eligibility: The child must qualify for adoption assistance due to being determined a child with special needs and the agency has demonstrated efforts to place the child for adoption without adoption assistance. (479 NAC Chapter 8)

If the child is determined to be a child with special needs, he or she may qualify for:

- Maintenance Payment- If maintenance is being considered the amount must be less than the payment would be if the child had remained in agency care and the coverage must be no greater than would have been provided if the child had remained a ward. Other maintenance payments which they might receive for the child (SSI, SSA, Veteran's benefits, etc.) will be deducted from the agreed upon maintenance payment under subsidy.
- Non-recurring adoption expenses- A one-time payment to help cover legal fees, court costs and other costs associated with finalization
- Medical Assistance- The child's eligibility for Medicaid is determined separately than eligibility for adoption assistance, as determined by the Division of Medicaid and Long Term Care, State, and Federal Regulations.
- Child Care- Children subject of adoption assistance agreements are considered eligible for child care, however caregivers must also meet eligibility criteria for the Child Care Subsidy Program in accordance with NAC 392.
- Other special services requested by the family to meet the child's special needs.

Need for Adoption Assistance: The worker must determine the child's present and anticipated future needs and the family's ability to meet those needs without assistance considering the family's circumstances, other programs, benefits or resources available to the family, and the family's access to health insurance to meet the child's medical needs. The family is expected to make budgetary adjustments to absorb as much of the child's cost as possible without significantly altering their standard of living, as they would if a child were born to the family.

To Apply: Please complete the Application for Adoption Assistance and return it to your assigned worker listed at the top of this form.

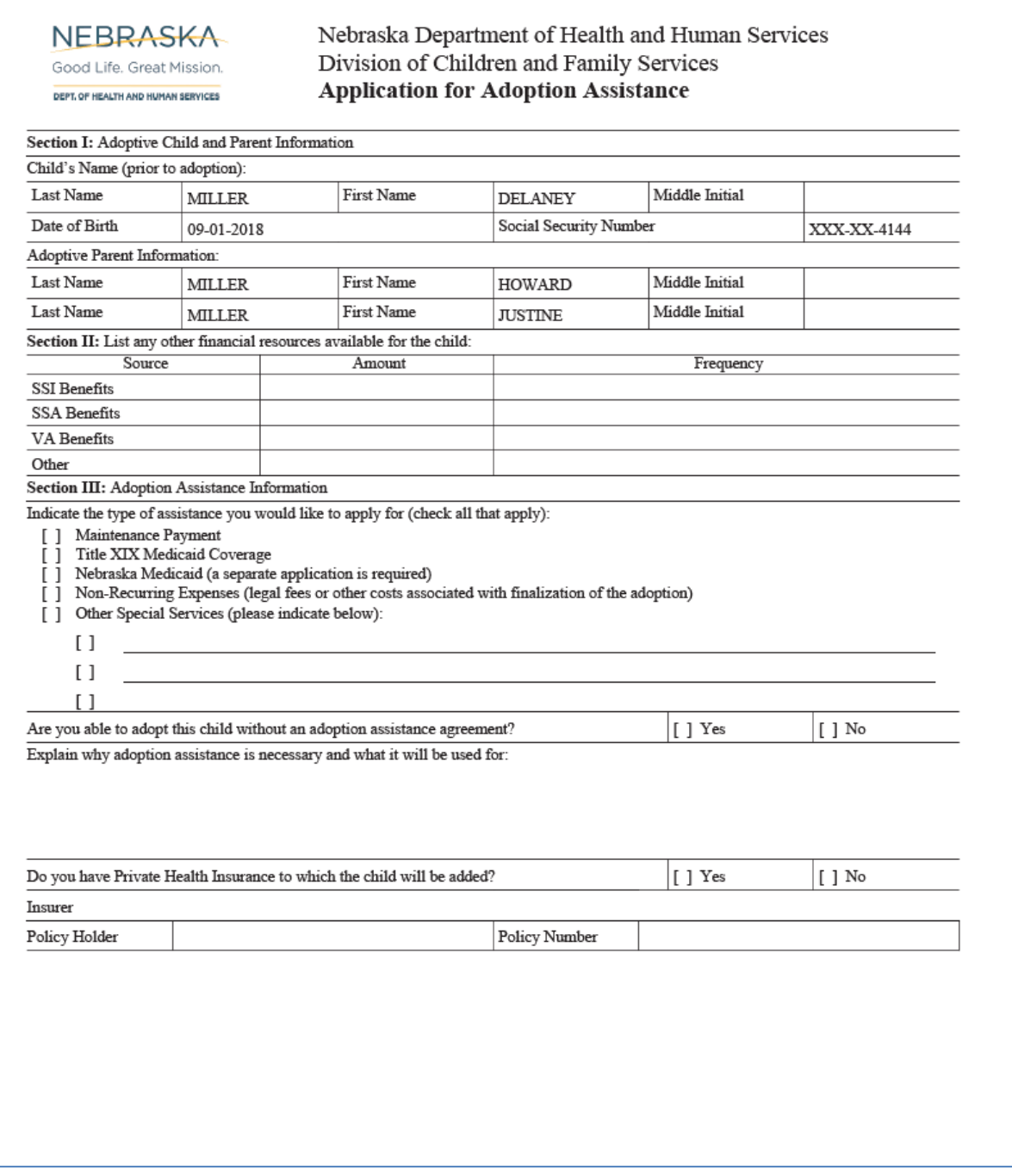

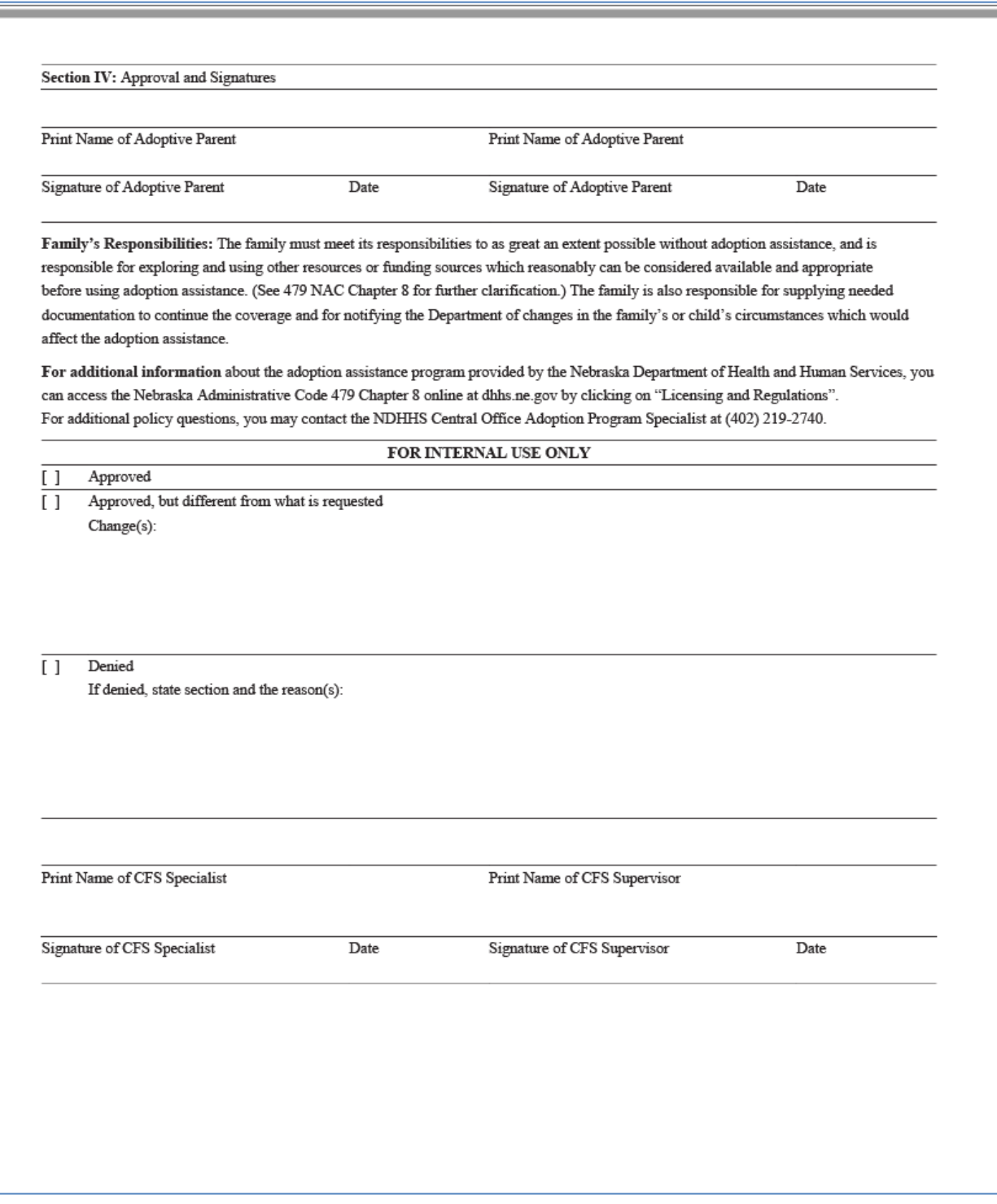

### <span id="page-7-0"></span>Expert System

#### <span id="page-7-1"></span>Independent Living (IL) Budgeting Remove Expense/Income Requirements (Change)

When IMFC is budgeting a youth in an Independent Living Program Case they are no longer required to document expenses or income. The youth will receive the full grant amount of \$775.63 without regard to expenses or income. The only exception is if the youth chooses to have dorm expenses paid the stipend amount is always \$100.00 per month. If a youth already has income and or expenses entered the IMFC worker will need to "exclude" the income to ensure the full stipend is granted.

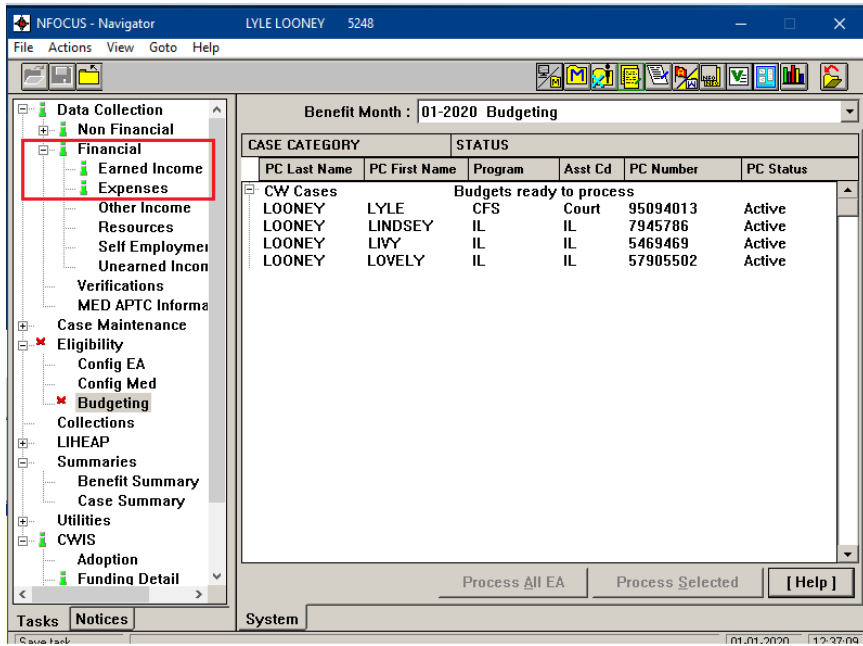

Exclude already entered income:

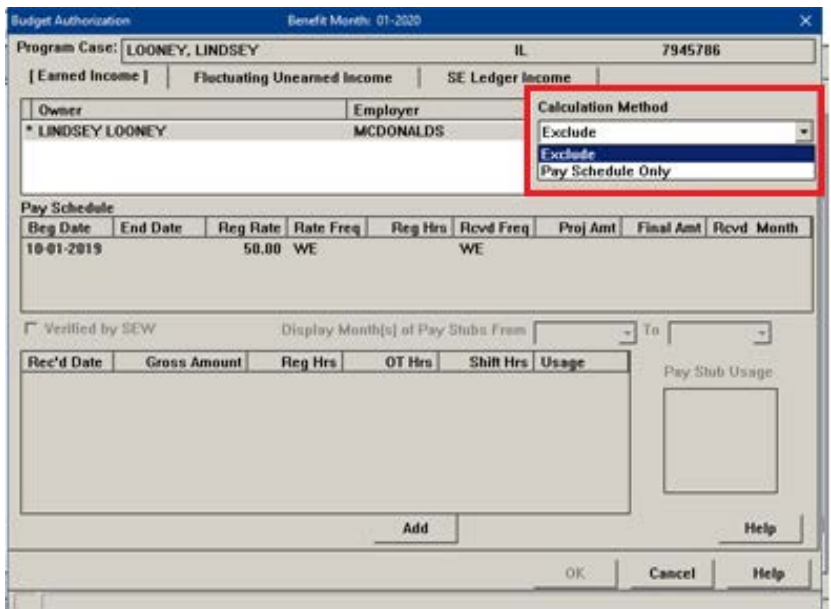

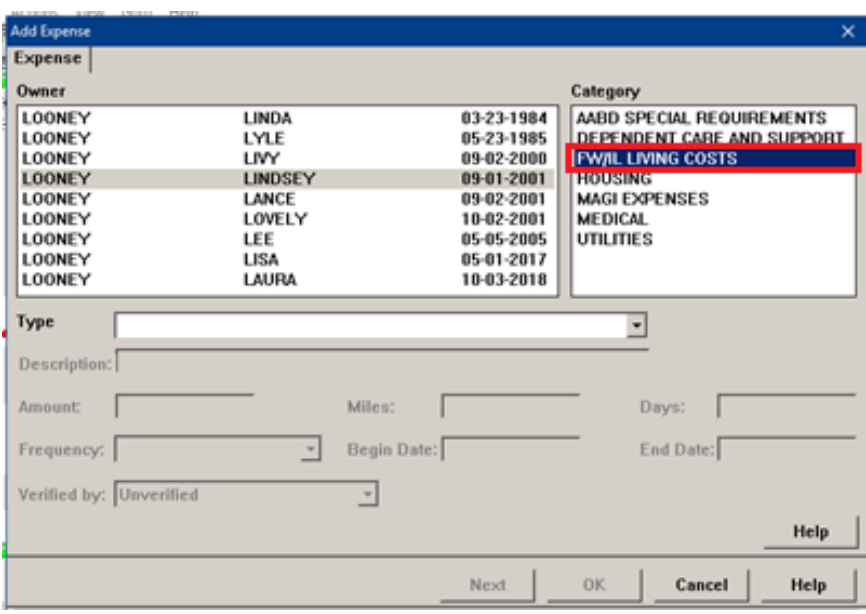

When a youth as Former Ward/Independent Living dorm expenses:

Stipend Budget Example with Dorm Expenses:

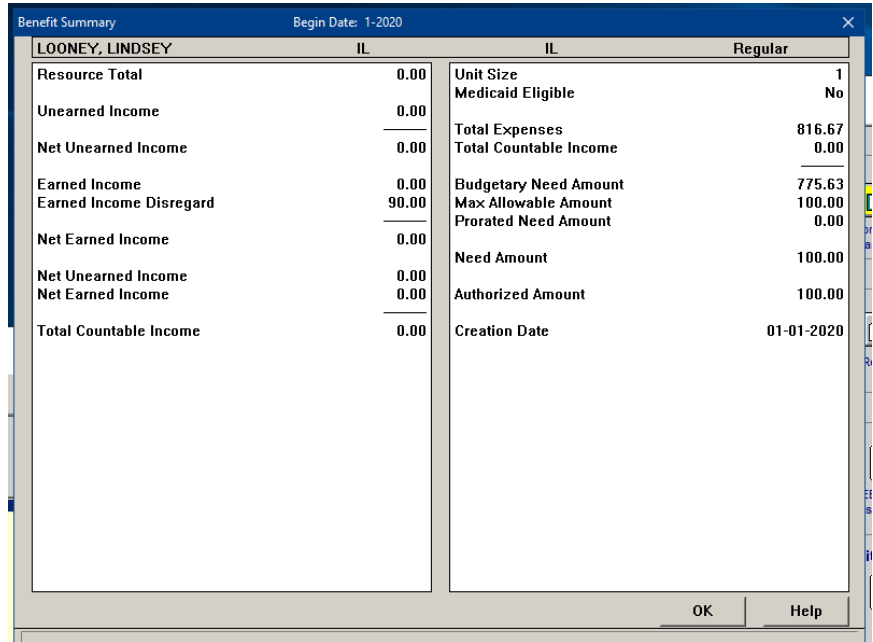

Example when no expenses or income have been entered:

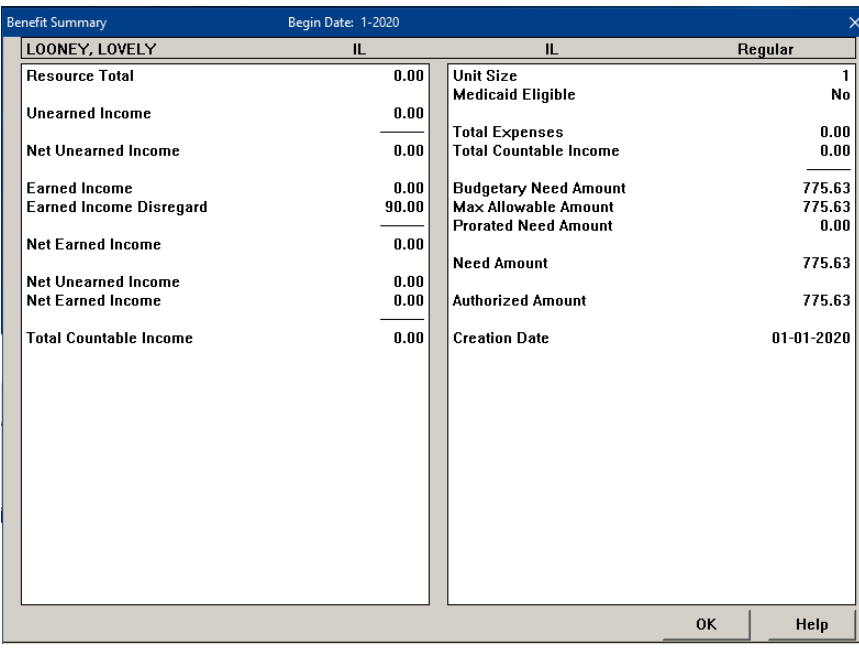

### <span id="page-9-0"></span>Children and Family Services

## <span id="page-9-1"></span>Human Trafficking Taskforce Screening Tool (Change)

The Human Trafficking Screening tool can be accessed from the Detail Placement or the Person Detail windows by selecting the Trafficking Screening button.

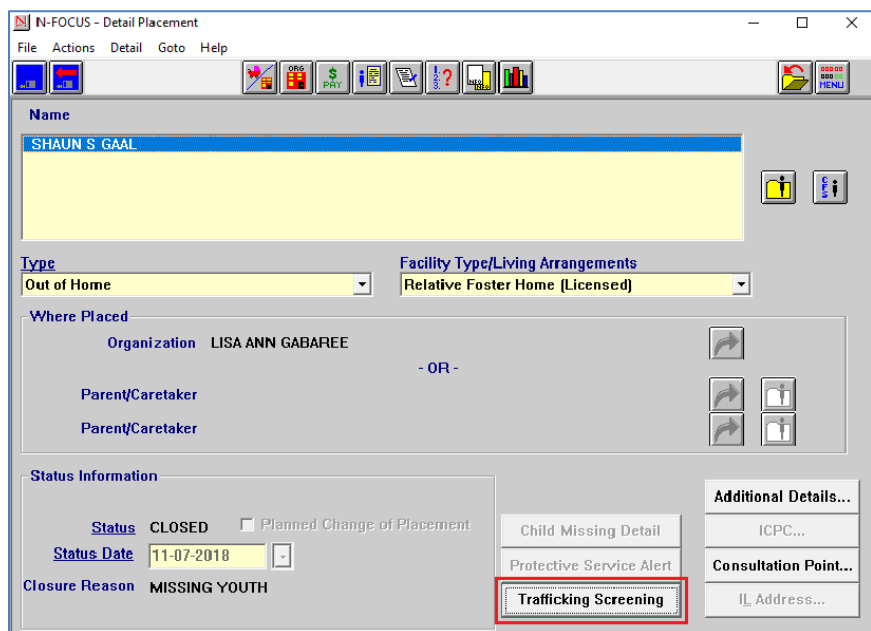

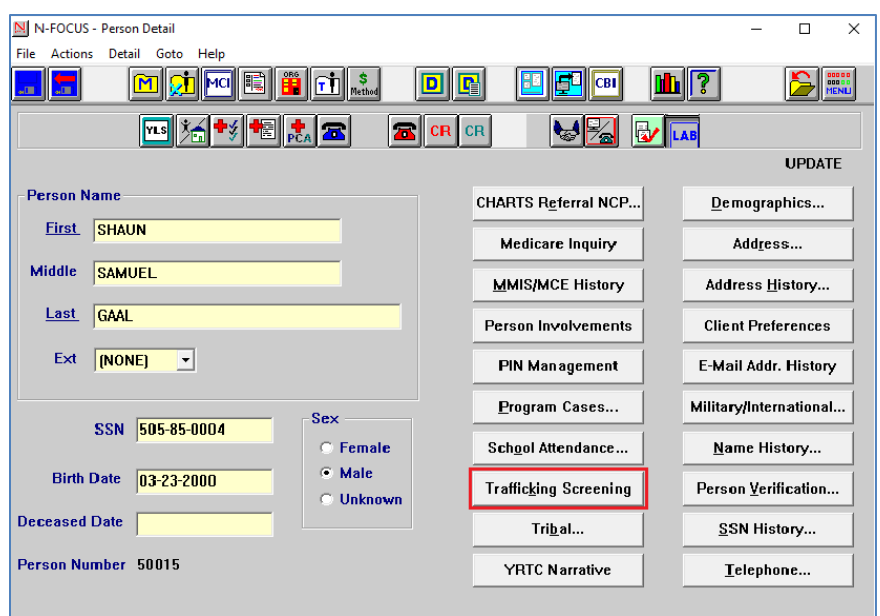

**Note:** On the Person Detail window, the State Ward Details button has been replaced by the Trafficking Screening button. State Ward Details is still available from the Detail Menu.

When the Trafficking Screening button is selected, the List Trafficking Screening window will display if there are other instances of trafficking for this person.

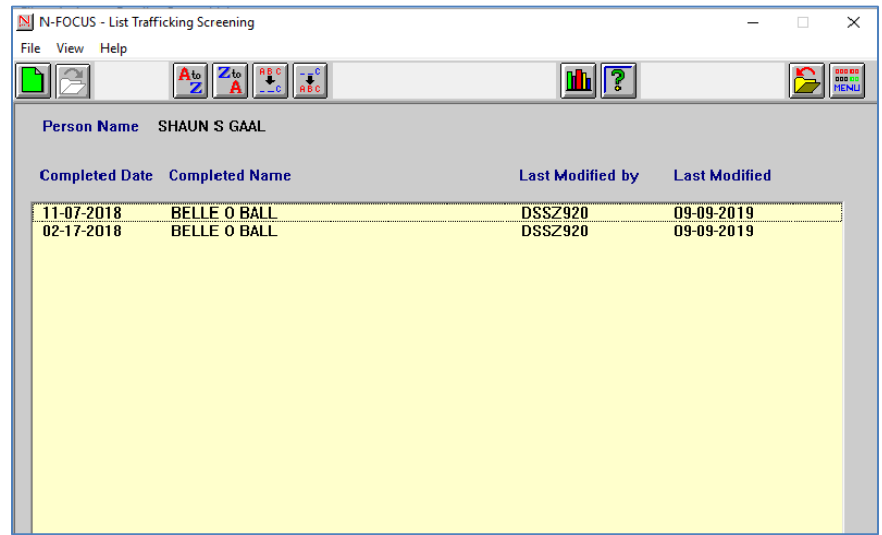

If this is the first instance, the Human Trafficking Taskforce Screen Tool will display.

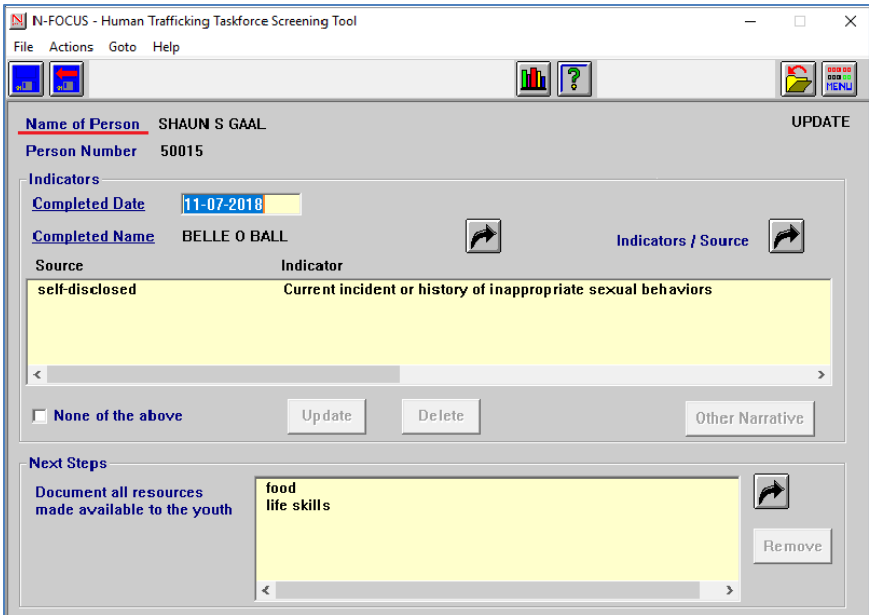

**Note:** With this release, the Master Case number has been removed from this window and the Name of Youth has been changed to Name of Person.

#### <span id="page-11-0"></span>IV-E Adoption Assistance (Change)

Expert system has been modified for title IV-E Adoption Subsidy. IV-E criteria will be considered and if the child does not meet the IV-E requirements, eligibility can be considered under the "applicable child" guidelines.

This change is part of the Family First Prevention Services Act (FFPSA), which was signed into law on February 9, 2018. Expert system has also been modified to allow children who were not removed from a specified relative to be applicable child qualified.

There is no change to how IMFC workers process the budget. IMFC workers should be aware that they will see more applicable children in the system who will be IVE. Additionally, IMFC workers will be able to see in the expert system when a child is a sibling of an applicable child, however this distinction can only be seen in the expert system. A sibling of an applicable child will show in the detail program case as an applicable child.

Screen Prints shown on the following page.

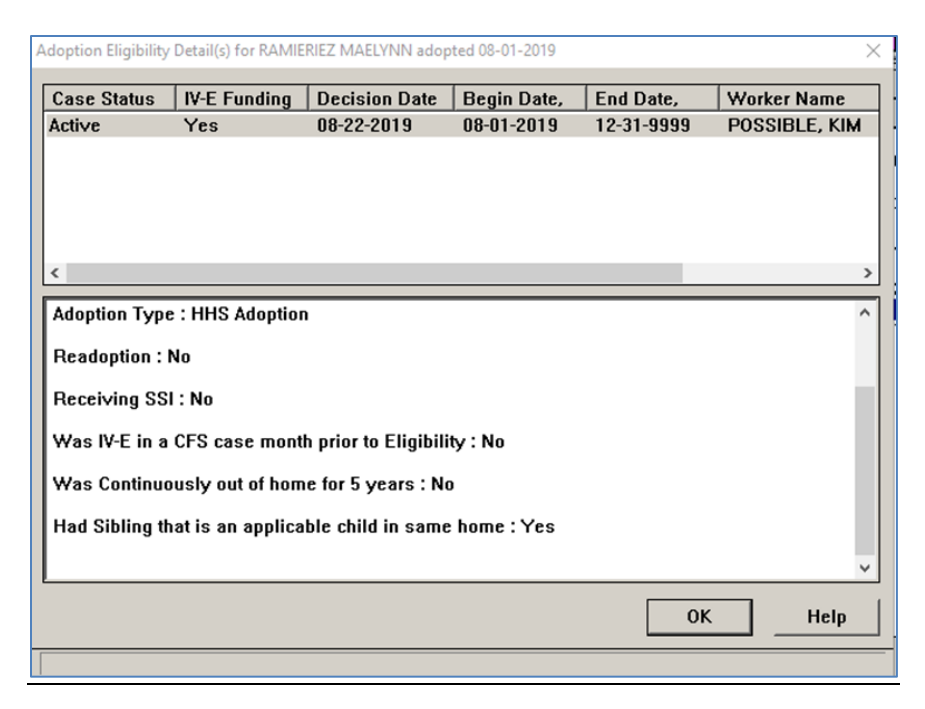

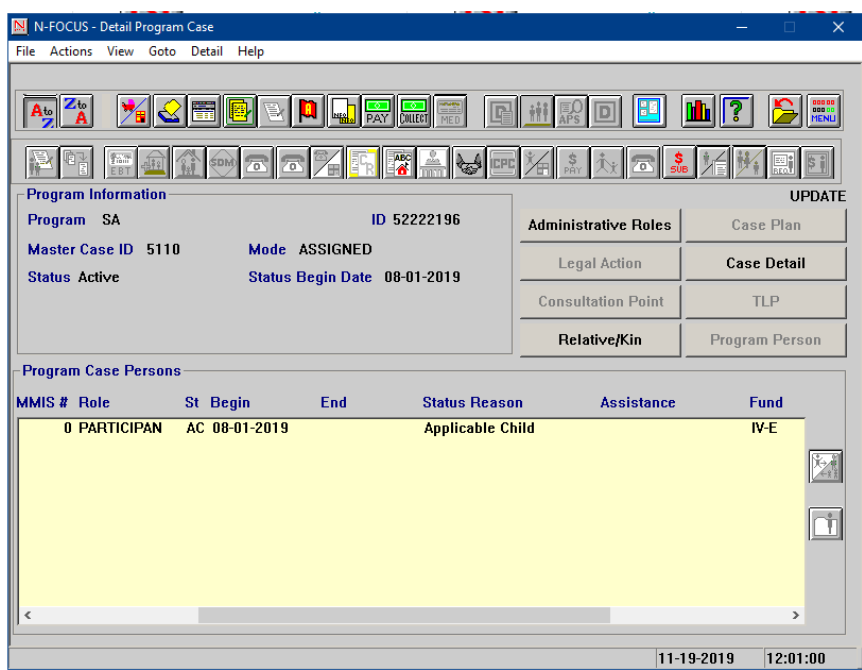

#### <span id="page-13-0"></span>Private Adoption Window (Change)

The first question in the private adoption window has been removed and the second question has been changed to reflect what program administrators look for when completing a private adoption. Private adoptions are only done by select central office staff.

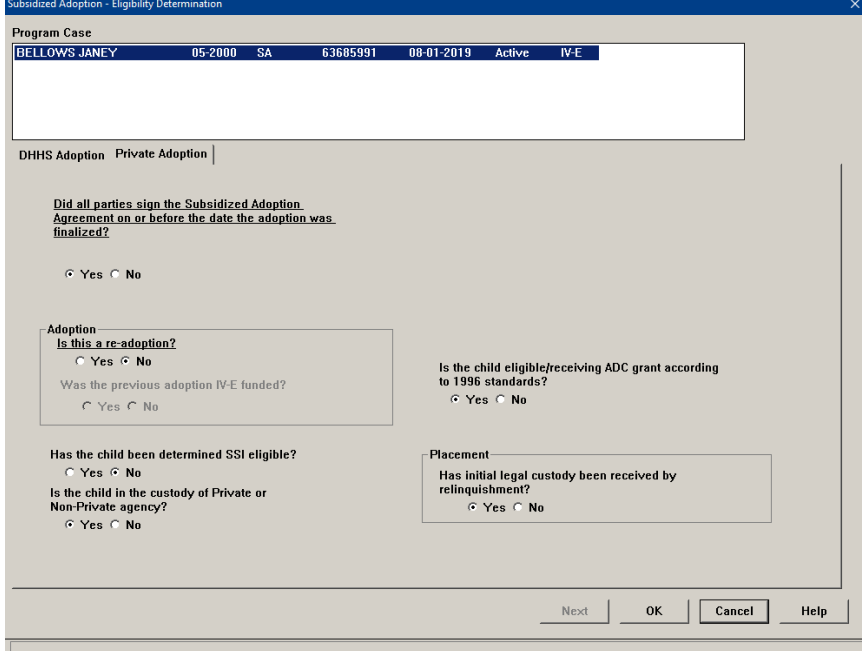

#### <span id="page-13-1"></span>Eligibility for Adoption Assistance Window and Forms (Update)

The detail subsidy window has been updated to reflect process and policy changes when completing an Adoption Subsidy in NFOCUS. There are wording and window changes on both the Adoption Funding Eligibility question flow and on the Adoption Agreement question flow.

There is new security in place that requires an IMFC supervisor complete the IMFC approval question (Funding Determination) before the Adoption Agreement questions can be completed by the CFS worker.

- The adoption agreement questions have been reduced from 11 questions to 8
- The Adoption Eligibility Reason "At High Risk for Developing a Disability" will now print on both the agreement and the funding eligibility forms and has its own narrative
- The new narrative will allow workers to document reasons why a child is at high risk for developing a disability
- Another narrative has been added that will allow central office staff to narrative
- There are numerous style sheet changes to the PS-AS-50 and the PS-AS-52 that were also implemented with the window changes

To access the Detail Subsidy window, click the Subsidy icon on the Detail Program Case window.

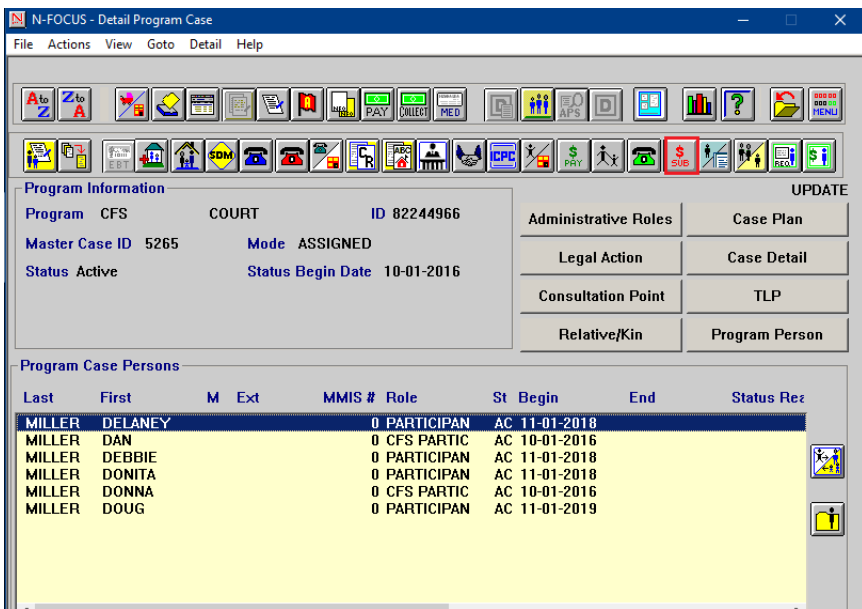

The Detail Subsidy window will display.

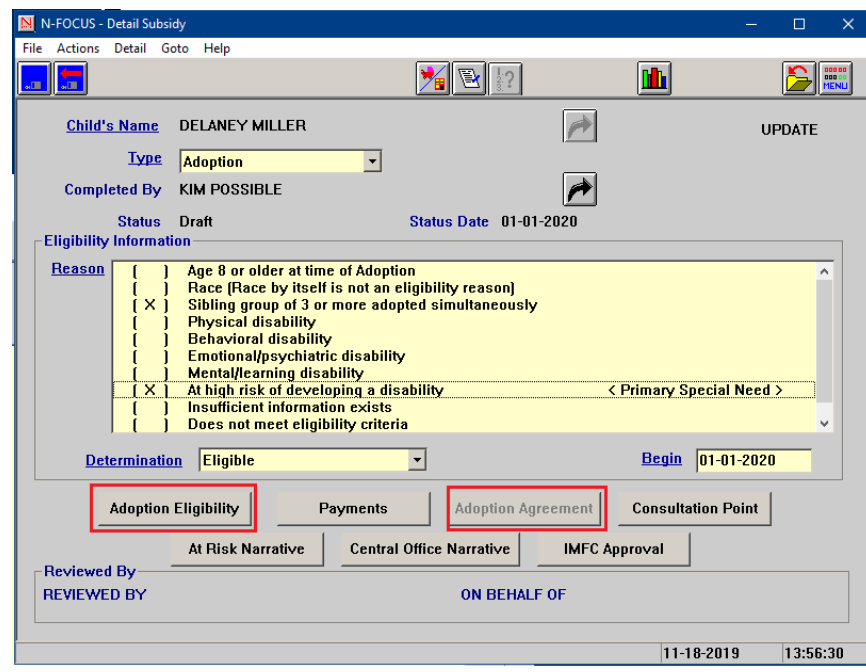

- 1. A CFS worker will fill out demographic information.
- 2. A CFS worker will complete the determination as appropriate to that case. (Eligible, Ineligible, or Cannot determine)
- 3. If the worker has selected "At High Risk of Developing a Disability" then the "At Risk Narrative" push button will be enabled. This narrative should be filled out any time the "At Risk for developing a disability" reason is selected.

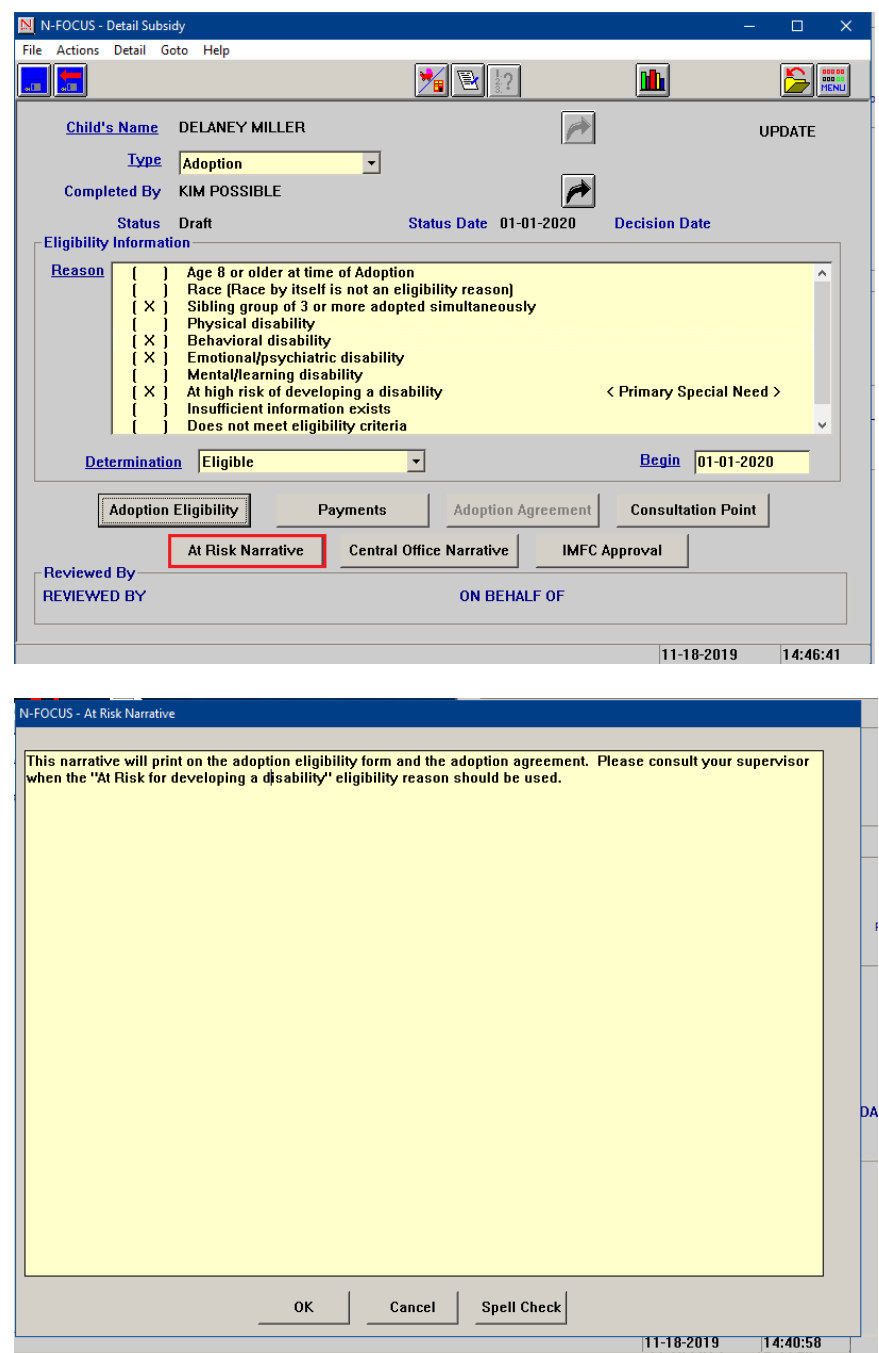

Central Office Staff can make notes or narratives on the subsidy using the new "Central Office Narrative". This push button is on the main screen and should only be used by central office staff or supervisors. This narrative does not print and is optional.

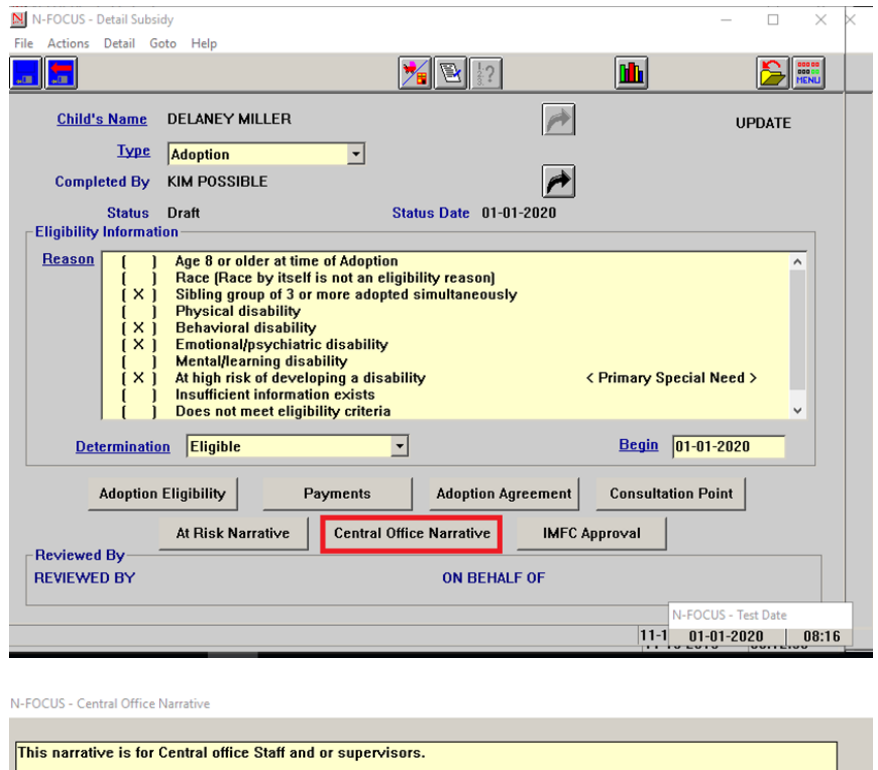

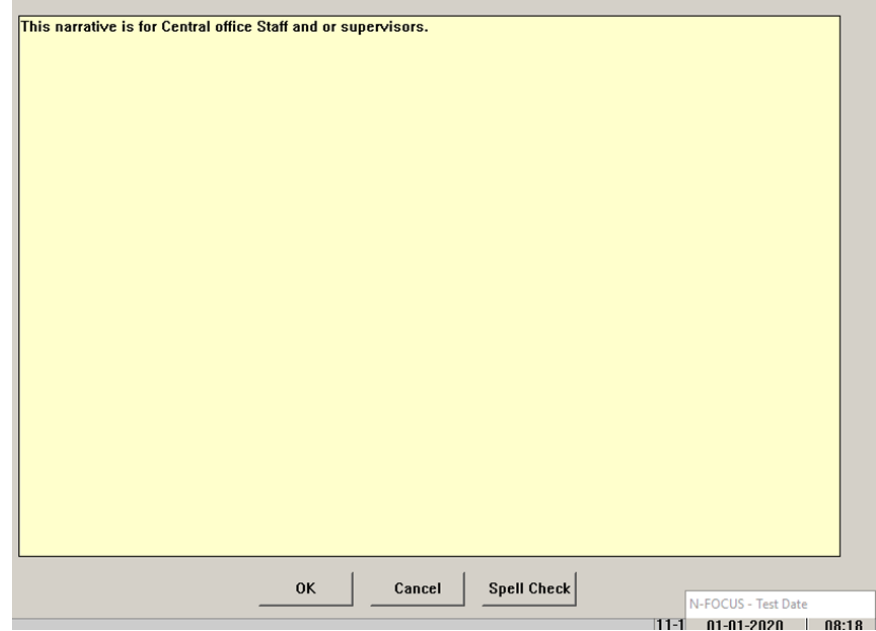

4. A CFS worker can answer the Adoption Eligibility questions 1-3 if the determination was "Eligible".

**Adoption Eligibility** 

**Question #1**- Save and Next once the appropriate siblings have been selected. If there are no siblings who are part of the subsidy the siblings screen will be blank.

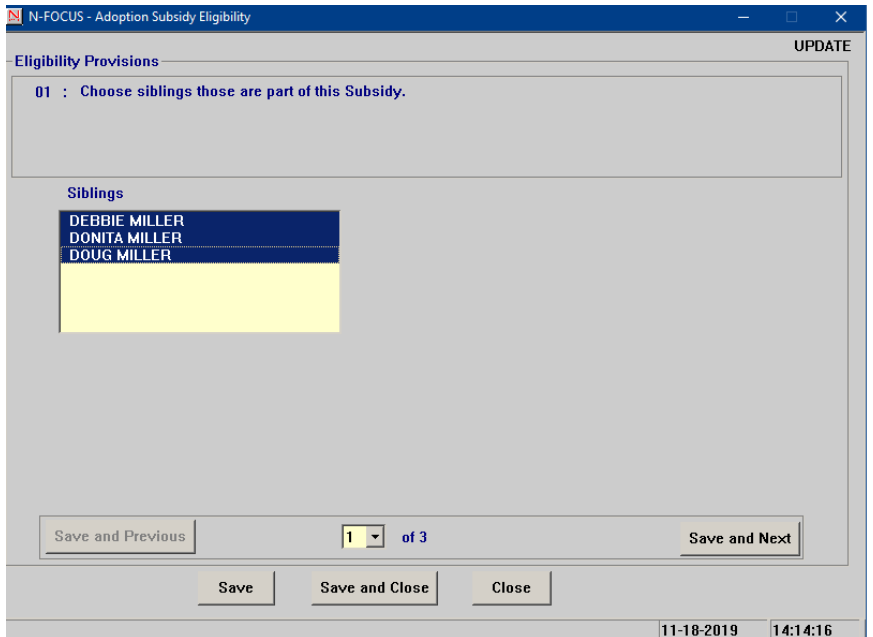

**Question #2**-Save and next once the correct conditions appear in the window and enter a narrative if appropriate. Conditions are entered on the Detail Condition Screen and should be ideally entered before the subsidy is started. Detail Conditions is accessed through a push button on the program person screen. Keep in mind conditions will only appear here when the correct eligibility types on the main detail subsidy screen are selected. Additionally, only diagnosed conditions will appear in this window.

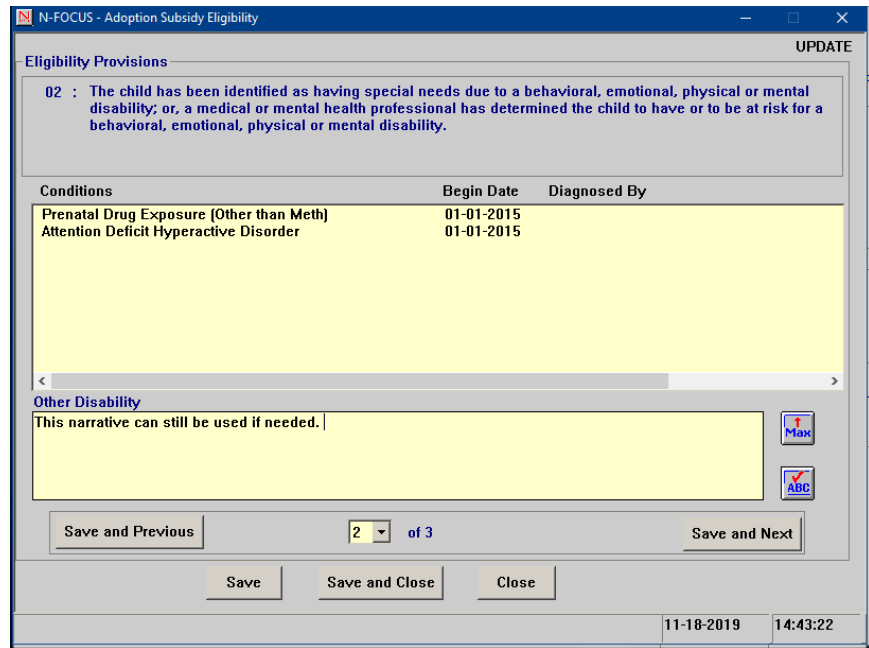

**Question #3**-Save and close after the correct selections have been made. There are printing and wording changes. When the eligibility form prints out the worker will need to manually check what Exchange Registrations the child was on. Additionally, the worker will need to write in the date of placement with the foster family, see example below.

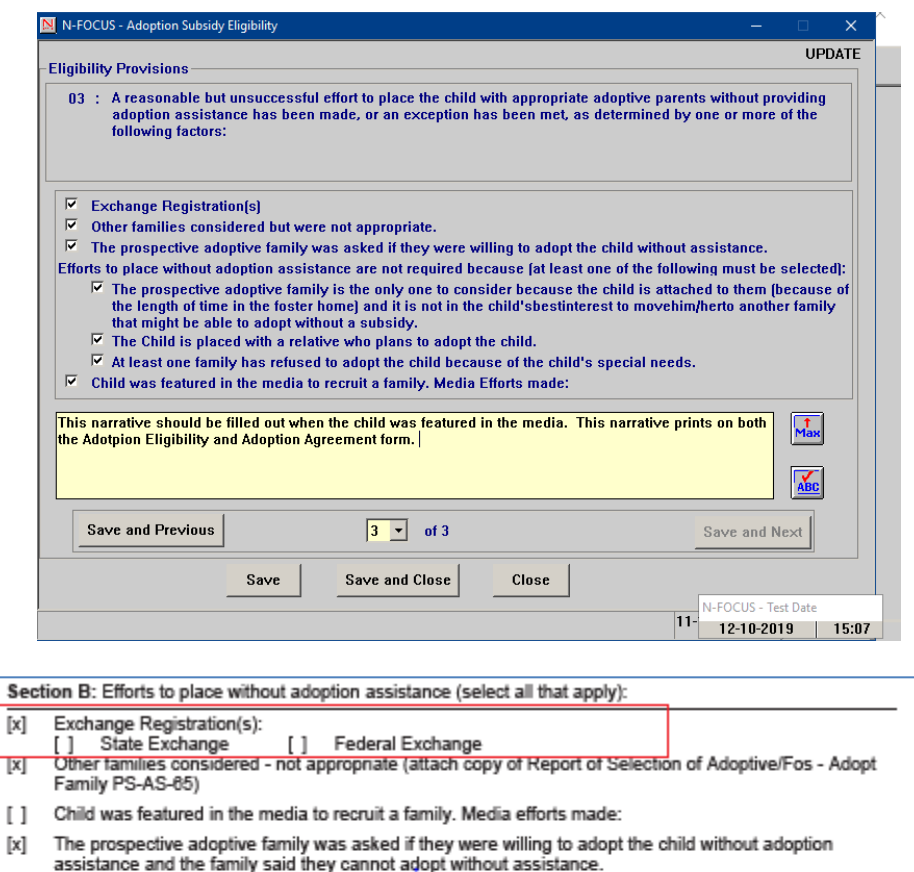

- Efforts to place without adoption assistance are not required because (at least one of the following must [x] be selected):
	- The prospective adoptive family is the only one to consider because the child is attached to them  $[ \mathbf{x} ]$ The cause of the length of time in foster home) and it is not in child's best interest to move him/her<br>to another family that might be able to adopt without subsidy. Date of Placement with Foster Family: (write in date)
	- $\overline{1}$ Child is placed with a relative who plans to adopt the child
	- At least one family has refused to adopt the child because of the child's special needs  $\left[ \mathsf{x}\right]$
- 5. Once all the three of the adoption eligibility questions have been answered do the following:
	- a. The CFS worker will contact their CFSS supervisor by email
	- b. The CFSS Supervisor will review the eligibly sections completed by the CFS worker
	- c. The CFS Supervisor will email the IMFC Supervisor
- **Note:** The IMFC Approval question can ONLY be completed by an IMFC supervisor. It will remain greyed out without the proper security. \*Be advised, the adoption agreement push button will not be highlighted until IMFC approval has been completed by an IMFC supervisor. The approved date will be the date the IMFC supervisor entered the information on the window and saved.

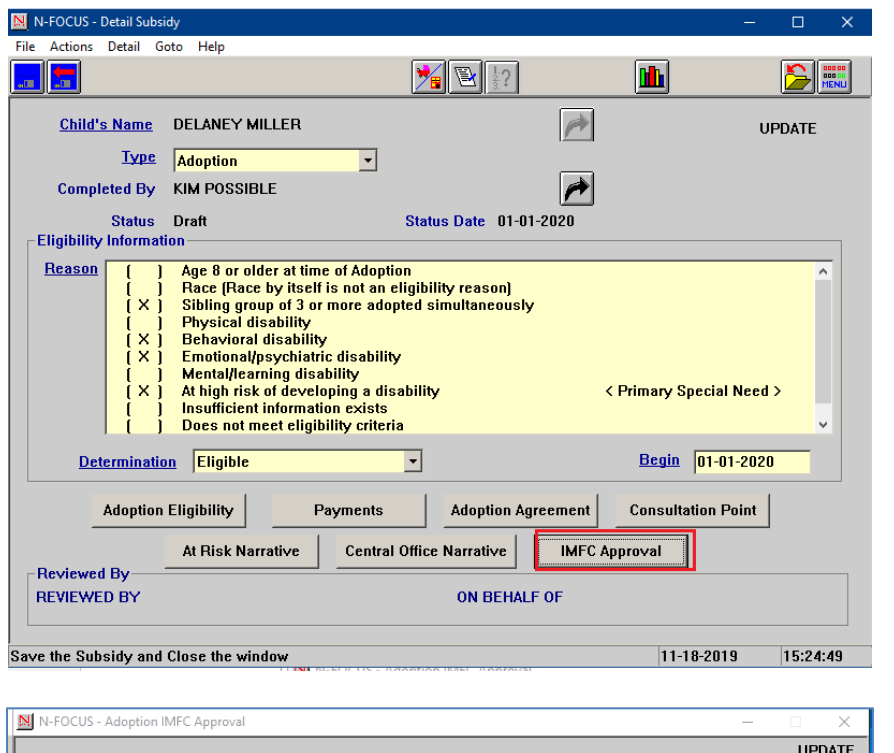

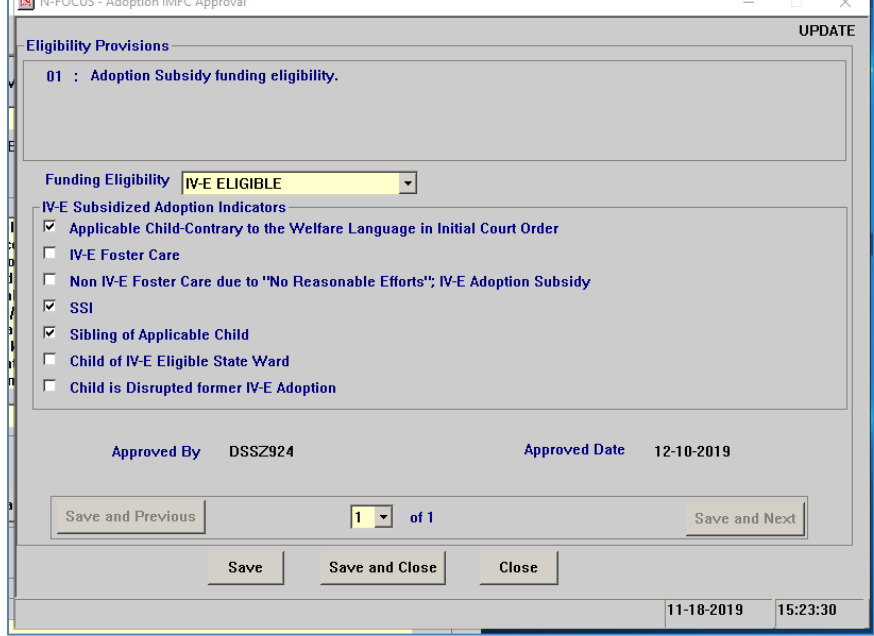

If a worker does not have the proper security they can only see the IMFC funding eligibility question.

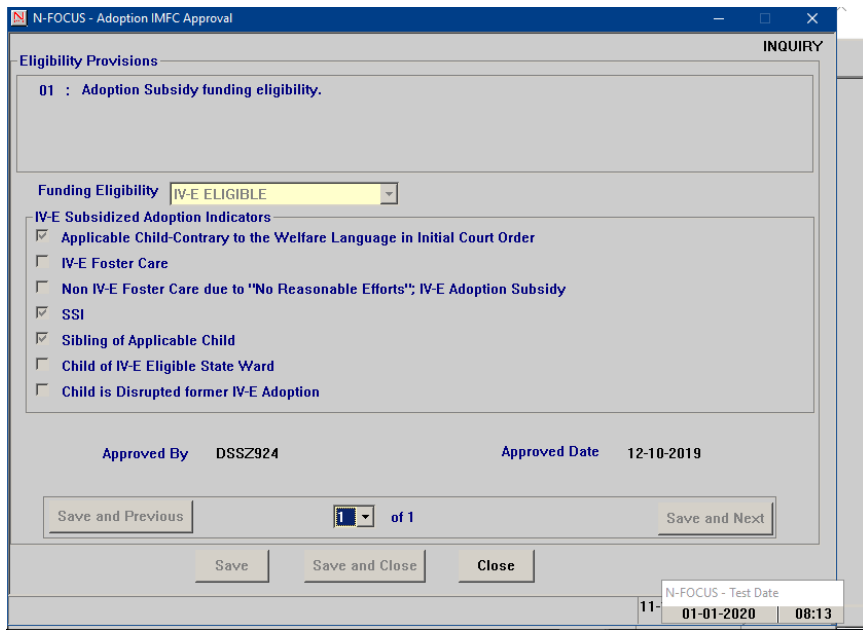

6. Once the IMFC approval has been completed a CFS worker can go back into the subsidy and complete the adoption agreement. A CFS worker can add the adoptive parents and the payment and payment types. The daily maintenance payment may not exceed the last NCR payment amount or an error message is received.

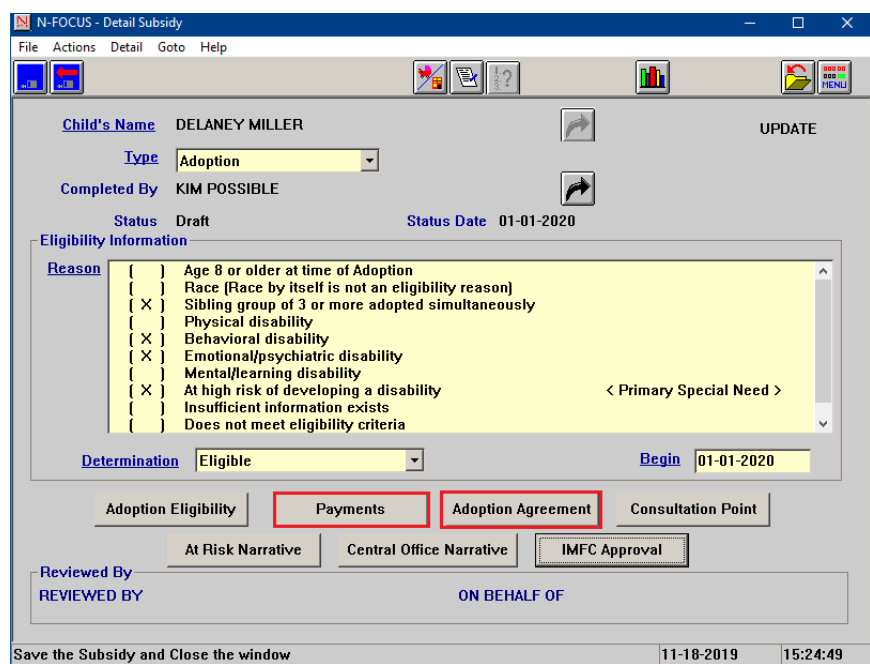

Additional screen prints on the foll0wing page.

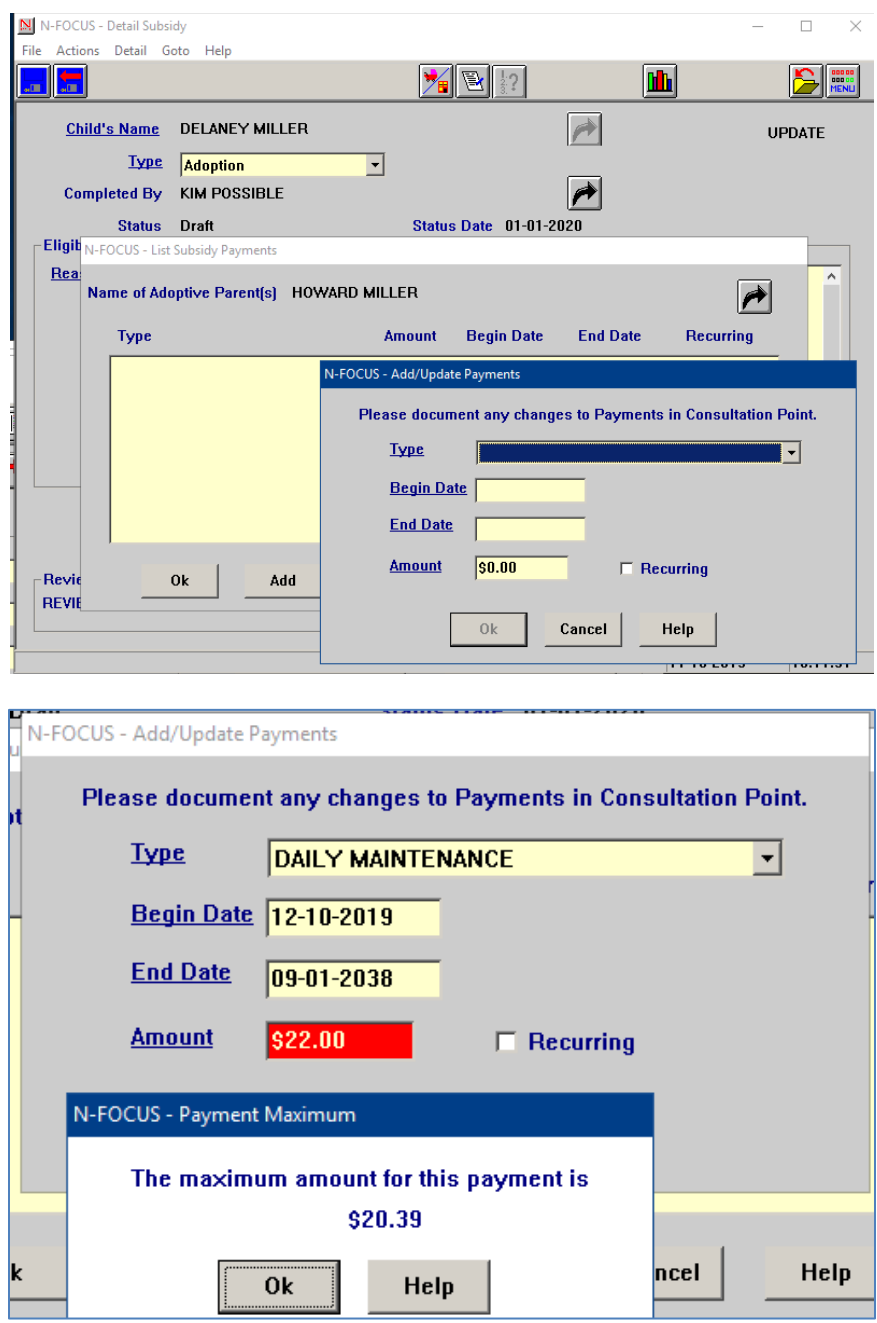

Additional screen prints on the following page.

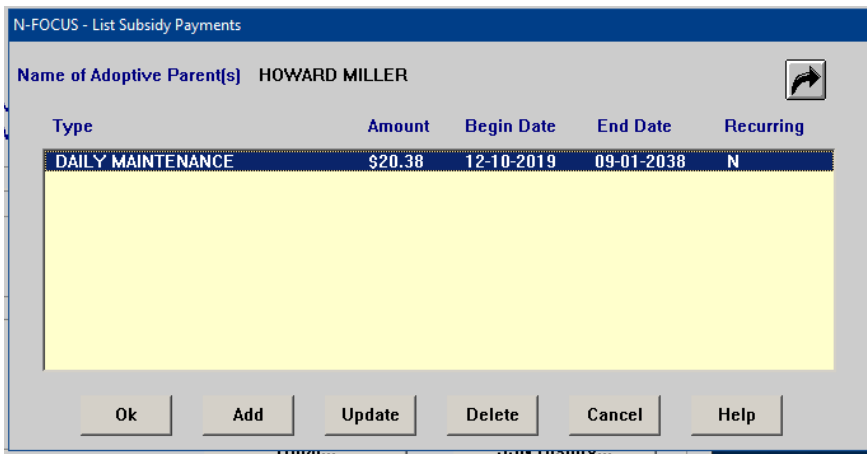

7. Once the adoptive parents are entered the CFS worker can complete the eight Adoption Agreement questions, previously there were 11 questions.

**Question #1**-Complete the information and save and next.

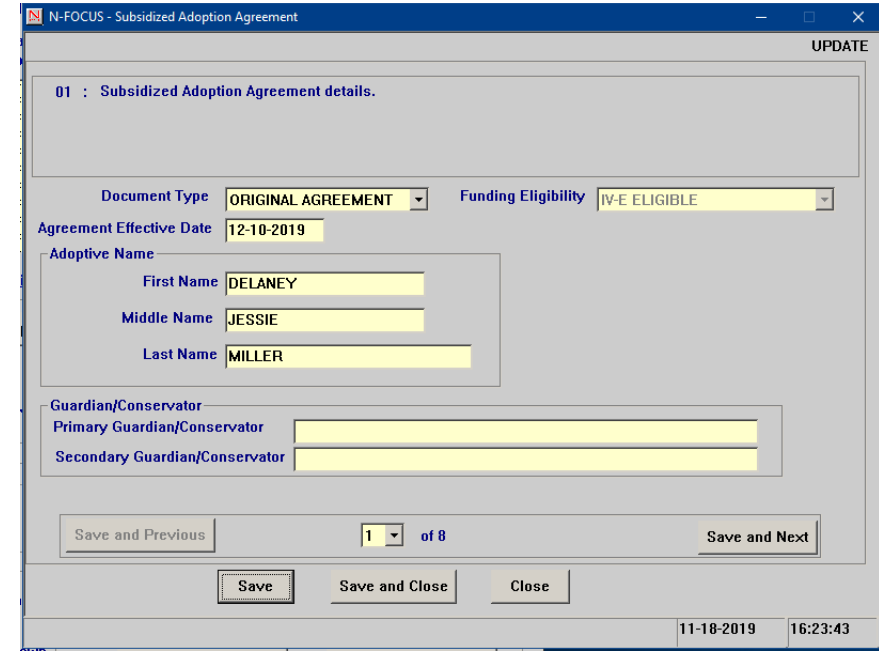

**Question #2-** Complete the information and save and next.

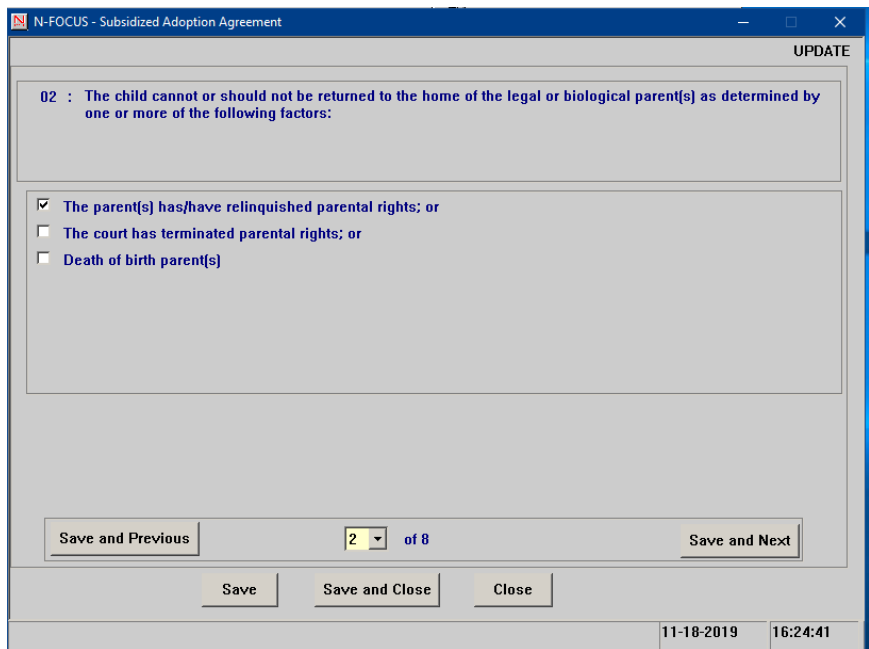

**Question #3**- Complete the information and save and next. This is the same question from the adoption eligibility flow.

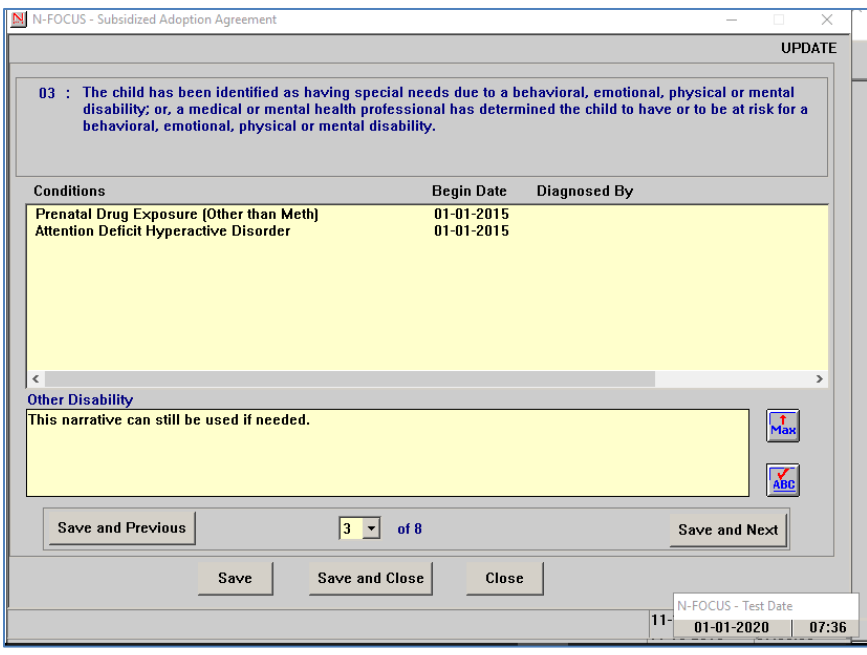

**Question #4**- Complete the information and save and next. This is the same question from the adoption eligibility flow.

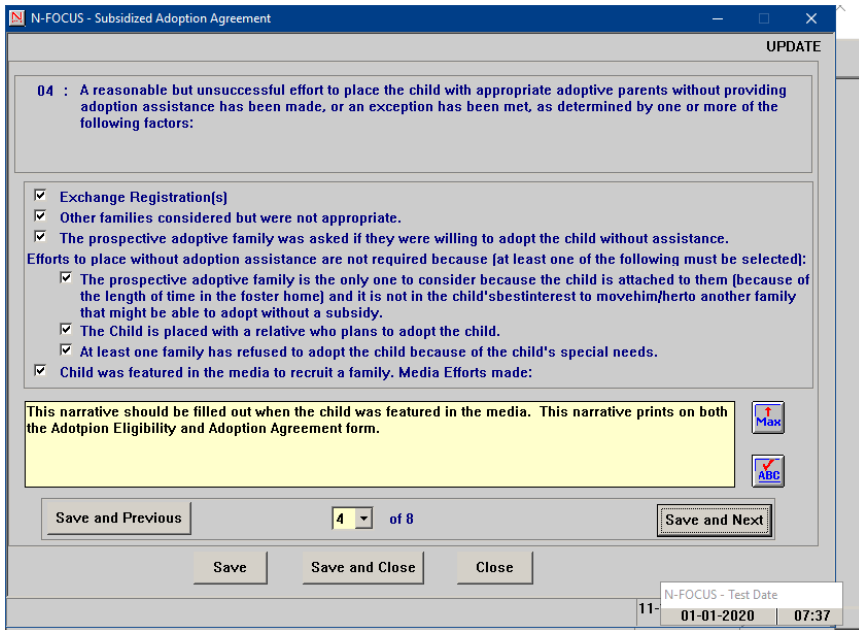

**Question #5**- Complete the information and save and next.

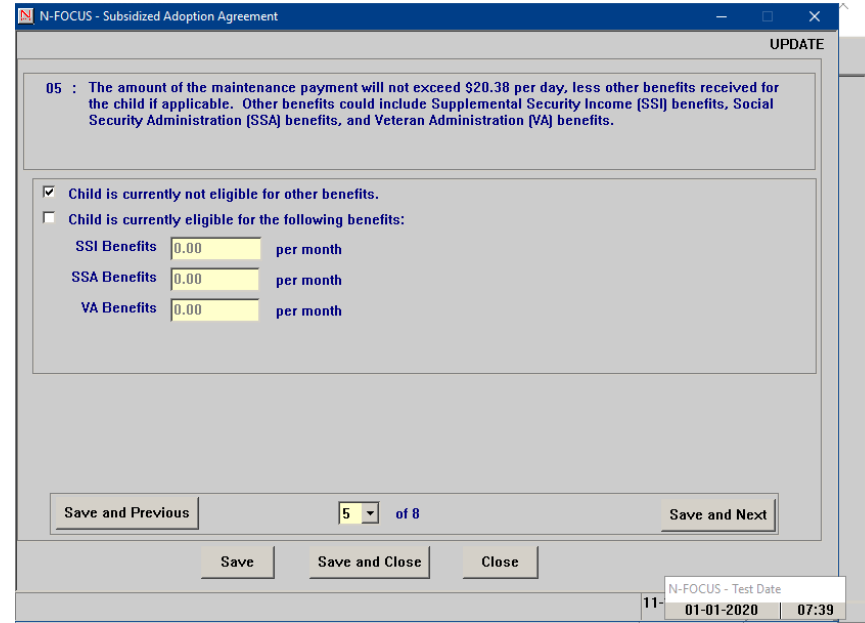

**Question #6**-This window has wording changes and only one option can be selected. Make the correct selections and save and next.

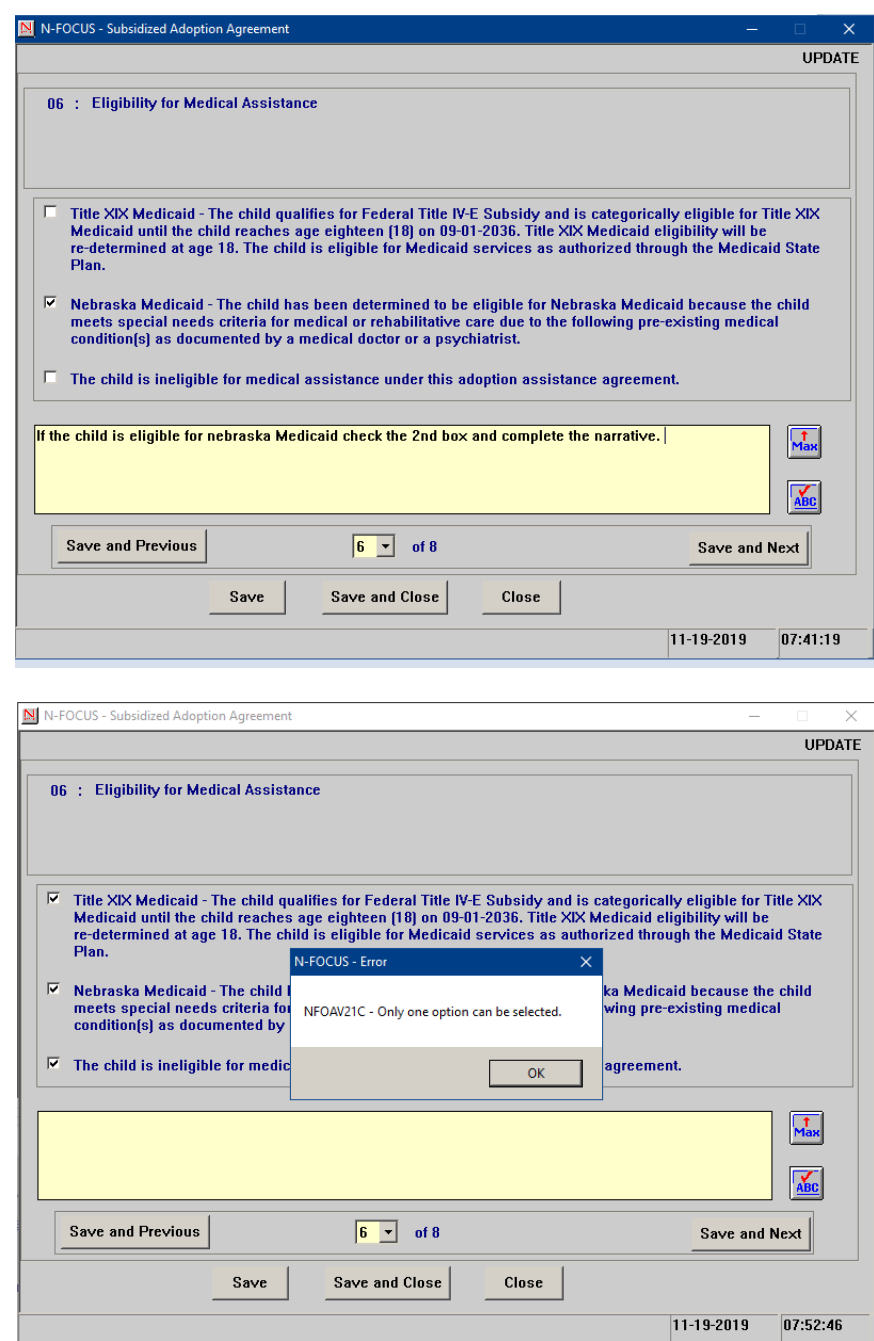

**Question #7**-This window has been changed and several questions were combined. Question 8, 9, and 10 from the old window flow have been removed. The selection "Out of State Medical Coverage" is always selected and will always print on the agreement. The worker can choose to also select the first option if appropriate.

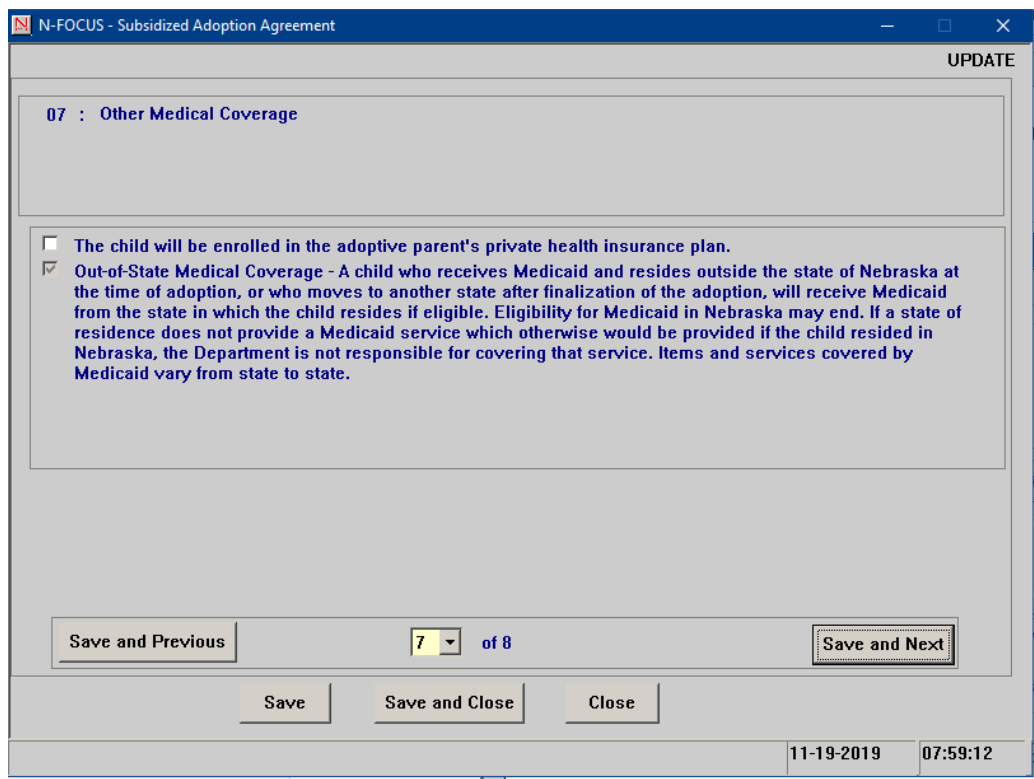

**Question #8**-There are no changes to this window but this is the final window in the Adoption Agreement flow, save and close after completing the information.

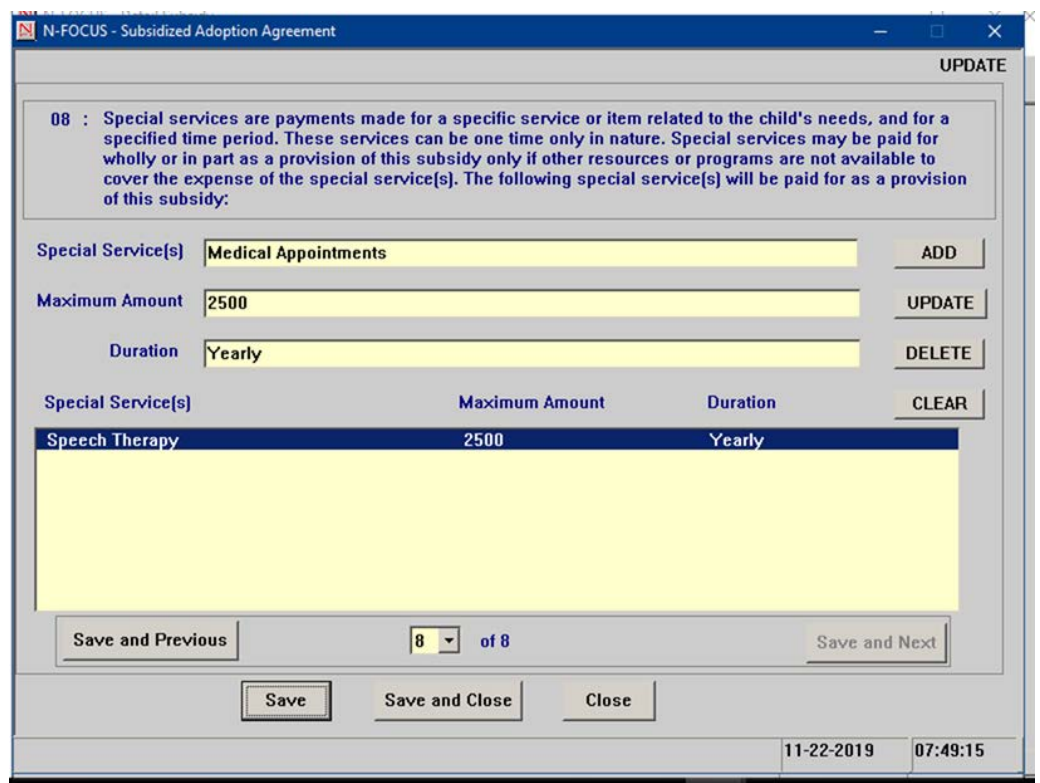

8. Once the Subsidy is completed the CFS worker can update the status to ready for review. A supervisor can then review the subsidy and put the subsidy into final status. The subsidy agreement and subsidy eligibility determination are both printed from the actions menu and can be printed in any status, but only a subsidy in final will save in correspondence. Be sure to check with your supervisor to determine what signatures are needed. The subsidy eligibility has signature lines for the worker, supervisor, and IMFC supervisor.

#### <span id="page-27-0"></span>Adoption Eligibility Style Sheet-PS-AS-50 (Update)

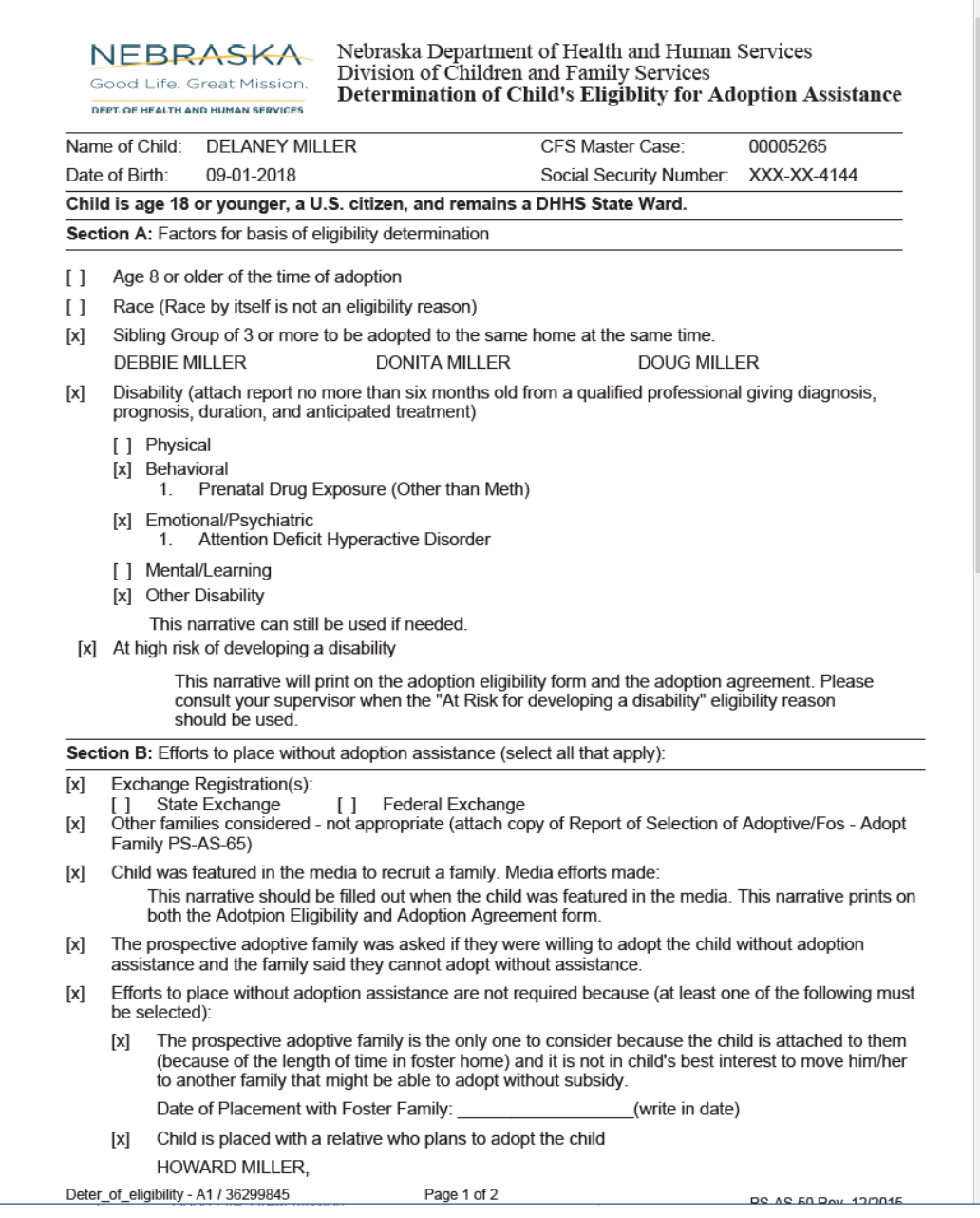

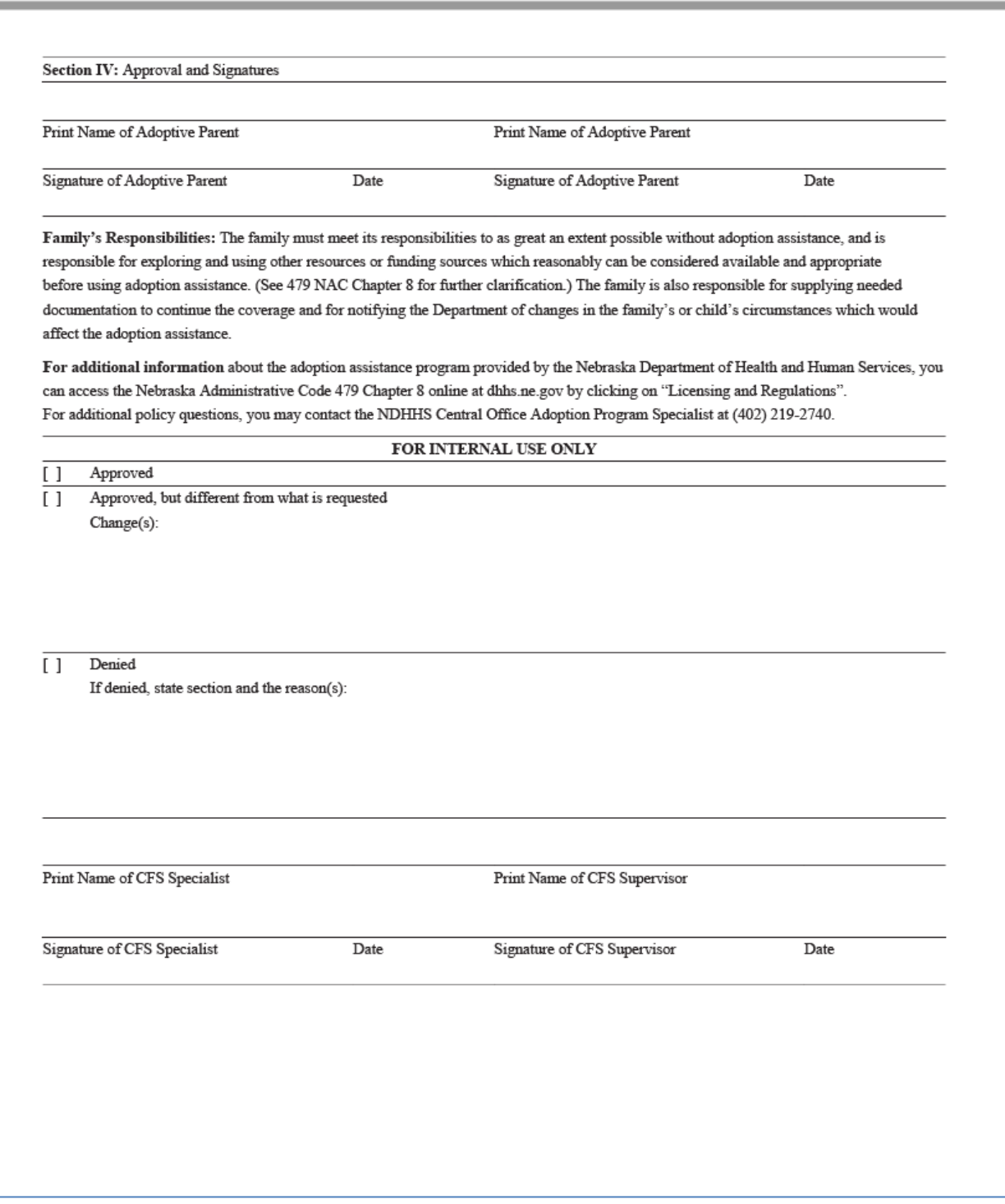

JUSTINE MILLER<br>At least one family has refused to adopt the child because of the child's special needs  $[{\mathsf{x}}]$ 

\* The Determination of Eligibility was electronically signed by KIM POSSIBLE on 01-01-2020

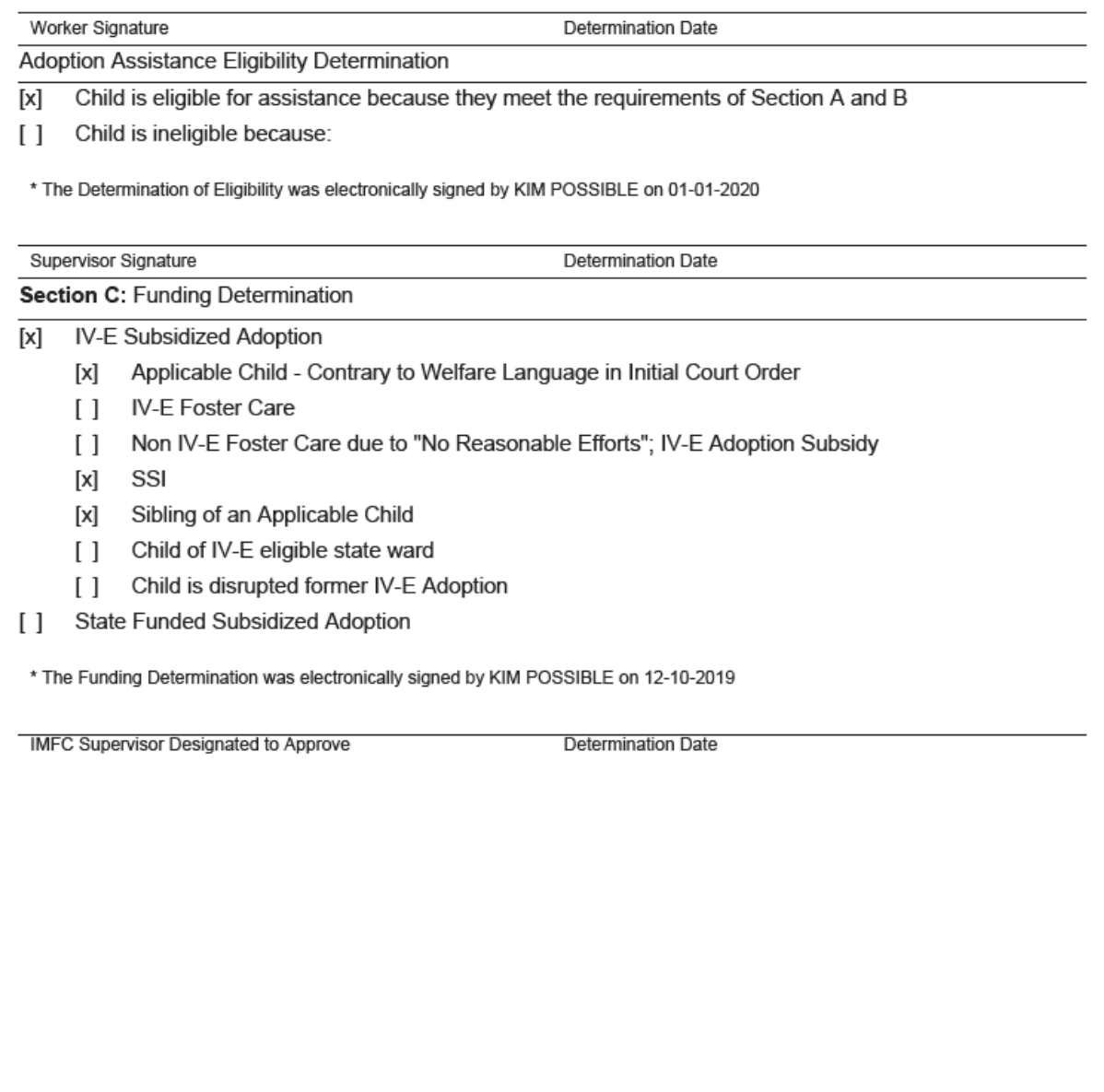

## <span id="page-30-0"></span>Adoption Assistance Agreement Style Sheet-PS-AS-52

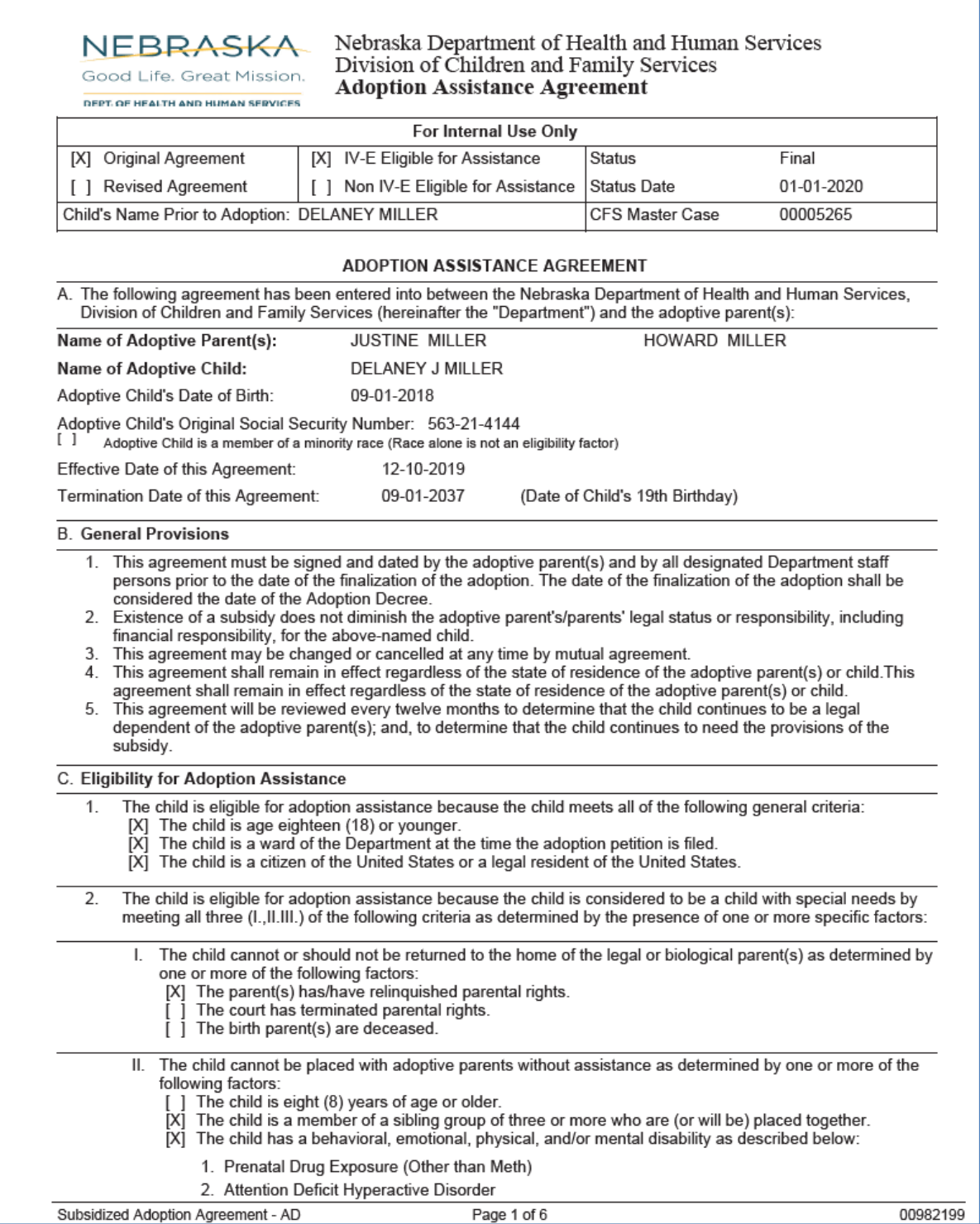

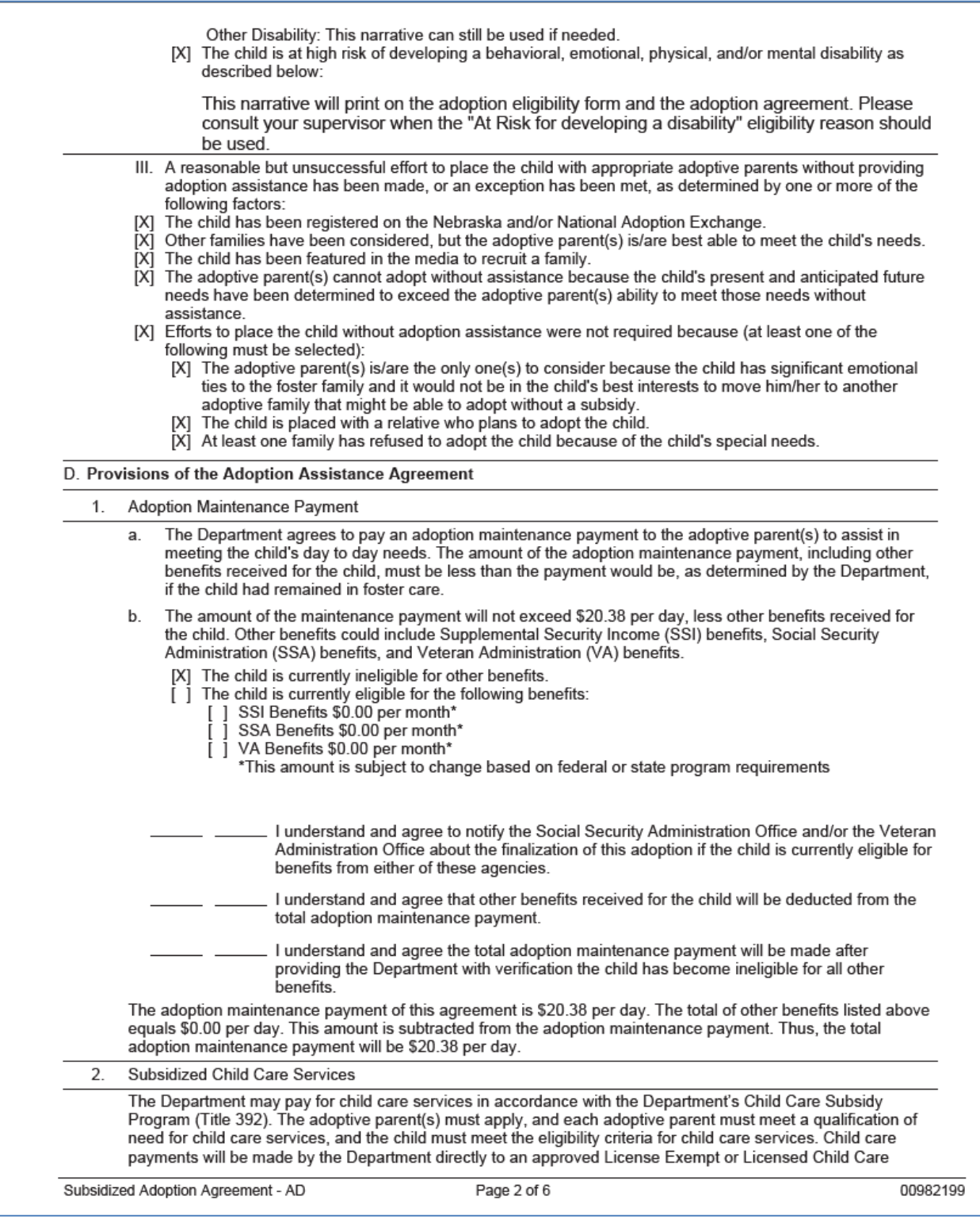

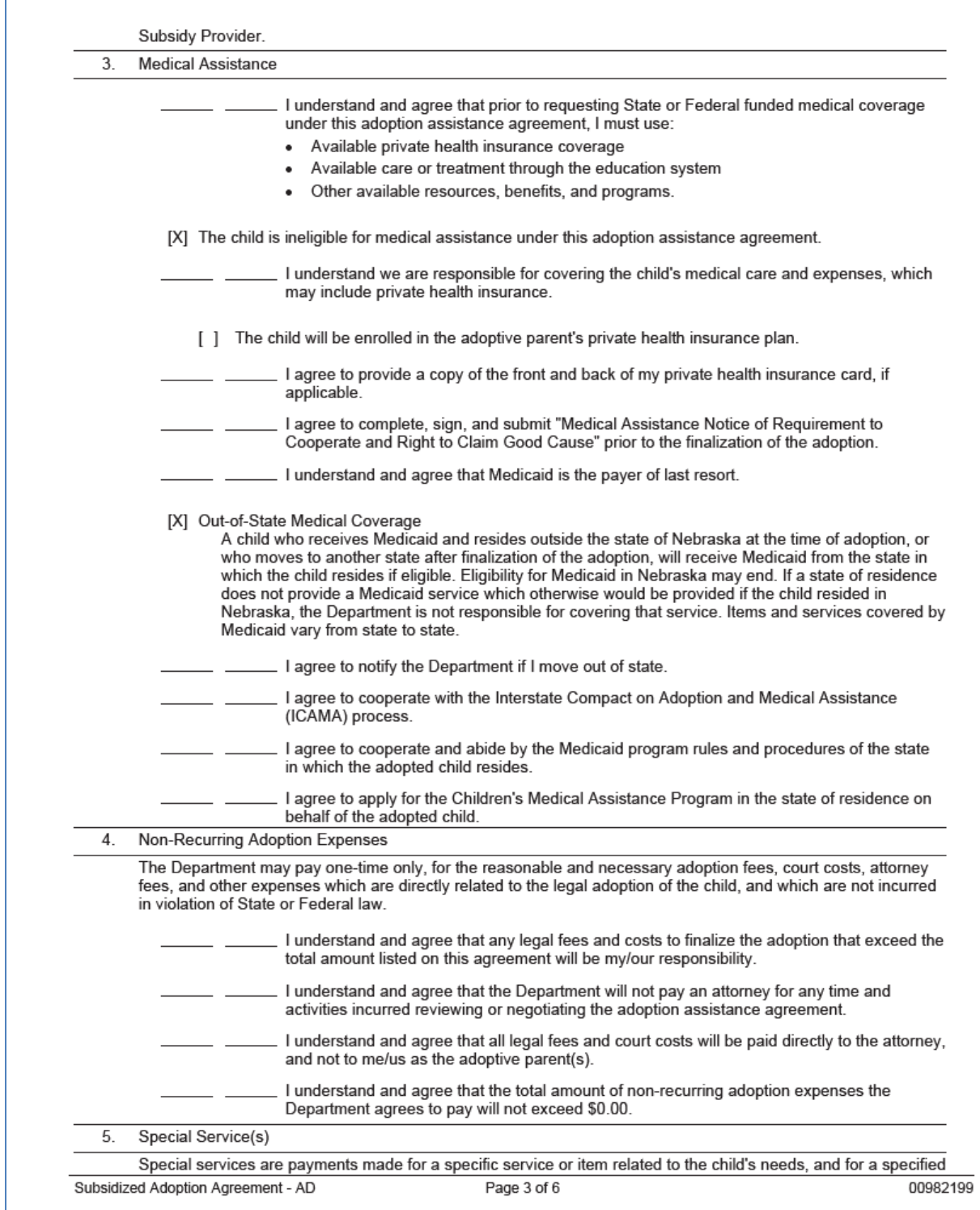

time period. These services can be one-time only in nature. Special services may be paid for entirely, or in part, as a provision of this adoption agreement only if other resources or programs are not available to cover the expense of the special service(s). The following special service(s) will be paid for as a provision of this adoption agreement:

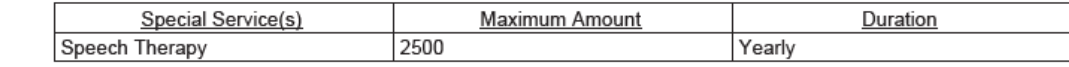

#### E. Changes in the Adoption Agreement

- Reduction in adoption maintenance payment  $1.$ 
	- A state-funded adoption maintenance payment may be reduced when:
	-
	- The family requests a reduction in writing.<br>A child receives an increase in Supplemental Security Income, Veteran's Administration, or Retirement, 2. Survivor, and Disability Insurance (RSDI) benefits based on the birth parent's eligibility
	- The child no longer resides with the adoption parents, unless the child resides outside the home and is: 3. Attending College or Vocational Training, and the adoptive parent is continuing to use the subsidy a. funds to support the child.
		- Placed outside the home for reasons other than school and the adoptive parent(s) is/are b cooperating in a plan for the child to return home. The adoption maintenance payment may be reduced during this period.
	- A change in regulations or laws require a reduction.

A federal Title IV-E funded adoption maintenance payment cannot be reduced without the written consent of b. the adoptive parent(s) for any reason, including an increase in other resources such as Supplemental Security Income, Veteran's Administration, or Retirement, Survivors, and Disability Insurance (RSDI) benefits, unless the Department determines the child has been removed from the home and the parent(s):

- Are no longer legally responsible for support of the child.
- $\overline{\phantom{a}}$ Are no longer providing any financial or material support in accordance with DHHS Rules and Regulations.
- 2. Increase in adoption maintenance payment
	- The Department will consider an increase in the adoption maintenance payment if:
		- The adoptive parent(s) submits a written request for an increase in the adoption maintenance payment.
		- Information is received on a change in the child's or family's circumstances.  $\overline{2}$
		- 3 A change in regulations or laws require an increase.
- 3. Transfer of Adoption Assistance

A Federal IV-E funded adoption assistance agreement may only transfer to someone else as allowed by a. state law. When such subsidy does transfer, the adoption assistance will change from federal to state funded. A child's Medicaid eligibility must be re-determined when an adoption assistance agreement transfers and becomes state funded.

b. A State funded adoption assistance agreement may only transfer to someone else as allowed by state law.

#### F. Notifications

a.

#### 1. The parent(s) agree(s) to:

- Notify the Department in writing, within two weeks, of changes related to the continued need for adoption assistance or the child's eligibility; such as: approval for, or increase in, monetary benefits for the child (e.g. SSI); child's marriage, enlistment in any branch of the military, move from the home, full-time employment, death, or age of majority.
- Notify the Department, in writing, within two weeks, of change in address. b.
- Notify the Department, in writing, immediately if they are no longer legally responsible for the support of the C. child, or are no longer supporting the child.
- Utilize other available resources for medical/mental health treatment/care before requesting payment under d. subsidy, e.g. private insurance, other programs.

#### **G.** Termination

b.

- Any adoption assistance agreement, either federal or state funded, will be terminated:  $1.$ 
	- Upon the death of one parent in a single parent family, or both parents in a two-parent family unless the adoption assistance agreement is transferred as allowed by state law.
		- By mutual consent of both parties if the adoption assistance is no longer required.
	- If changes in federal or state laws/regulations make a renegotiation necessary, and either party is unwilling C. to enter into a new agreement.
	- d. Once the child reaches age 19, unless the child applies for, and is eligible for, Extended Adoption

Subsidized Adoption Agreement - AD

Page 4 of 6

00982199

Assistance in accordance with state law

- If the child dies. e.
- If the child becomes an emancipated minor.  $f_{\cdot}$
- If the child marries. g.
- If the child enlists in the military. h.
- 2. Termination of Federal Title IV-E Adoption Assistance will occur:
	- $a.$ On the child's 18th birthday if the child is not determined disabled.
	- On the child's 18th birthday if the child does not meet at least one of the following educational/employment b. requirements:
		- The child is completed secondary educations or a program leading to an equivalent credential. 1.
		- The child is enrolled in an institution which provides post-secondary or vocational education. 2.
		- 3. The child is participating in a program or activity designed to promote or remove barriers to employment.
		- The child is employed for at least 80 hours per month.  $\overline{4}$ .
		- The child is incapable of doing any of the above described activities (in 1 through 4) due to a medical 5. condition
		- If these educational/employment requirements are not met the adoption assistance will be changed from federally funded to state funded.
	- When the child resides out of the adoptive parent(s) home and the adoptive parent(s) are no longer c. increase the child, as defined in 479 NAC 8-001.02Q2.<br>When the parent(s) are no longer legally responsible for the child, as defined in 479 NAC 8-001.02Q2.
- $\mathsf{d}$ 3. Termination of State Adoption Assistance will occur:
	- When the child resides out of the home of the adoptive parent(s) and the adoptive parent(s) are no longer<br>providing any support to the child as defined in 479 NAC 8-001.02Q1. a.
	- When the adoptive parent(s) are no longer legally responsible for the child as defined in 479 NAC  $\mathbf{b}$ 8-001.02Q1.
	- c. Exception: If a child is residing outside the home, the State-funded adoption assistance may remain in place if the child is either:
		- 1. Attending college or vocational training and the adoptive parent(s) are continuing to use the subsidy funds to support the child.
		- Place out-of-home for reasons other than school, and the family is cooperating in a plan for the child's  $2.$ return home.

#### H. Notice of Action

Prior to termination of the adoption assistance agreement, or suspension or reduction of the adoption  $1$ maintenance payment, the Department will provide a written notice of action to the adoptive parent(s).

#### I. Right to Appeal

- 1. The adoptive parent(s) has/have the right to an administrative appeal if the Department:
	- a. Denies the application for adoption assistance.
	- Suspends or reduces the adoption maintenance payment amount. b.
	- Terminates the Adoption Assistance Agreement. c.
	- Denies a request from the adoptive parent(s) for an increase in the adoption maintenance payment amount. d.

#### J. Timeframe for Appeal

The appeal must be filed in writing within 30 business days of the adoptive parent(s) receipt of the notice of denial, suspense, reduction, or termination. No actions will be taken while the appeal is pending, but the Department retains the right to request repayment of any funds paid to the parent(s) during that time, should the appeal decision be that the parent(s) received funds to which they were not entitled.

Subsidized Adoption Agreement - AD

Page 5 of 6

00982199

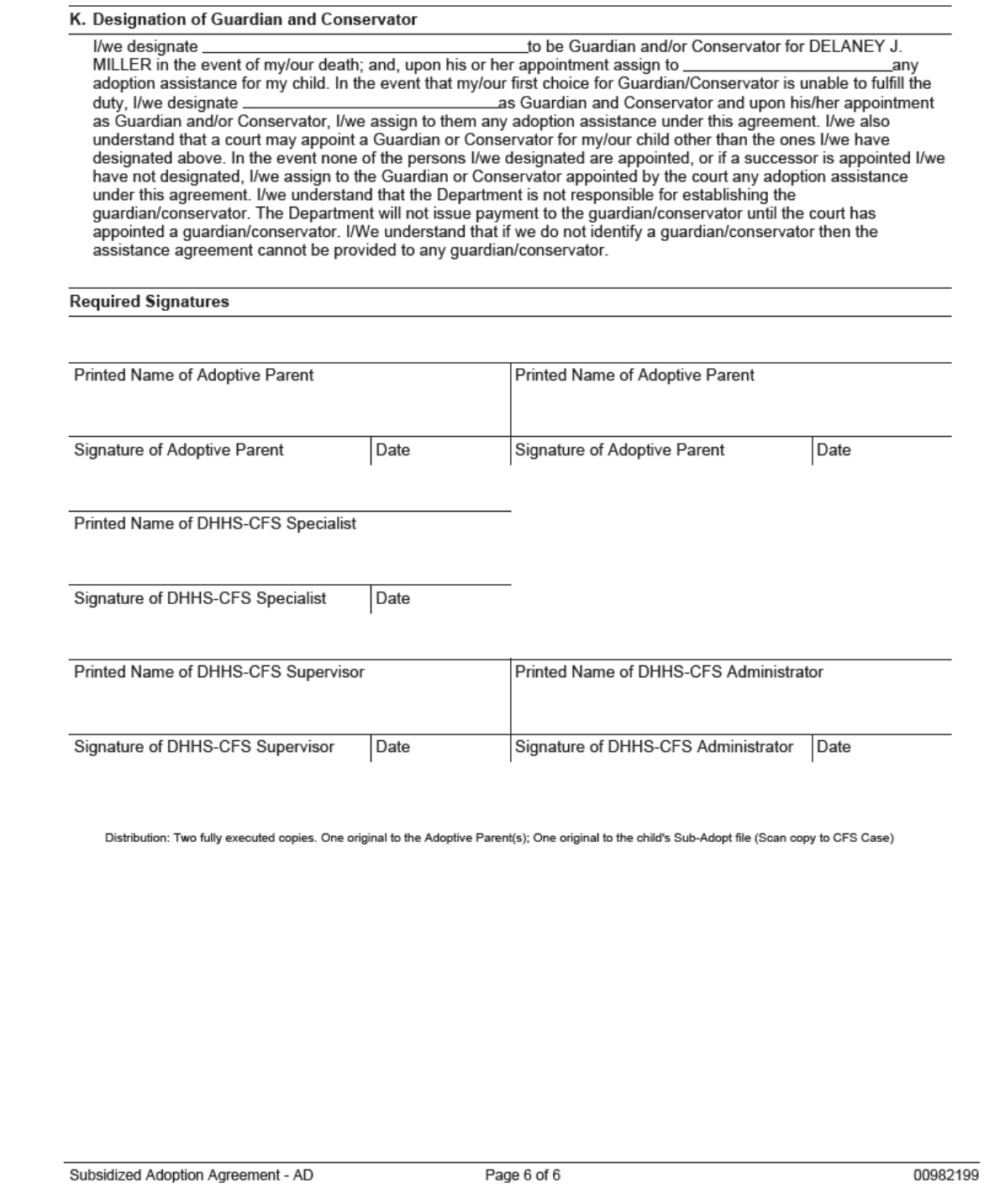

#### <span id="page-36-0"></span>Family First Prevention Act (FFPSA) Prevention Copy Narrative (New)

With this release workers can now copy narrative from one individual's Prevention Plan to another using the Copy icon on the Detail Foster Care Prevention Plan Narrative.

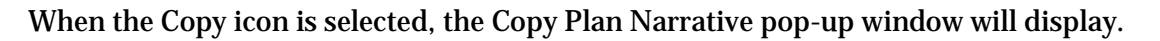

- Select the individual whose goals you wish to copy.
- Click the Copy Plan Narratives button
- The selected narratives will be created in the current individuals Prevention Plan.

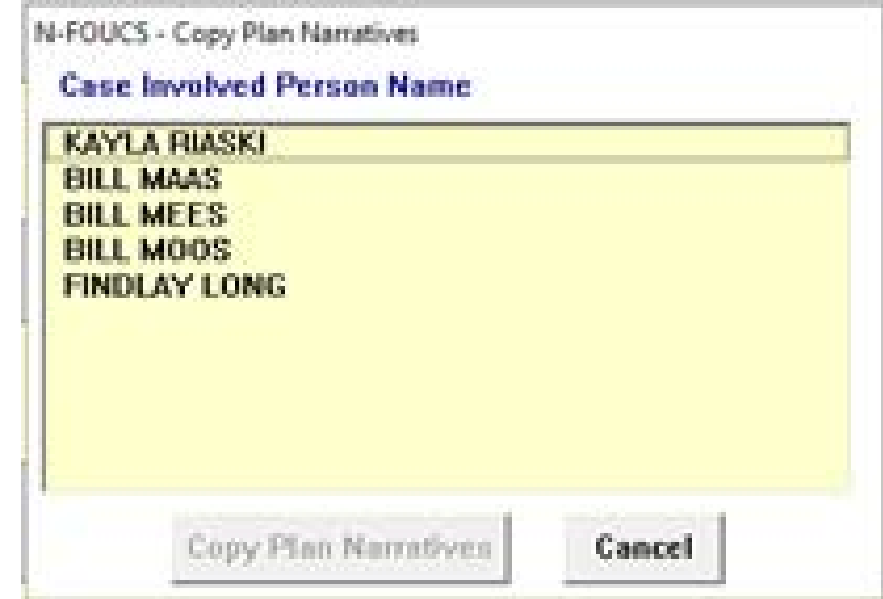

### <span id="page-36-1"></span>Family First Prevention Act (FFPSA) Prevention Review Narrative (New)

The Detail Foster Care Prevention Plan window now has a Review Narrative button. When this button is selected, the Search Narrative window will display. From this window you can either create new or search for existing Foster Care Prevention Plan Review narratives.

Review Narrative

ltħ

#### <span id="page-36-2"></span>Allegations – Sex Trafficking and Labor Trafficking (New)

New allegation types were added to both APS and CPS intakes for Sex Trafficking and Labor Trafficking.

- Labor Trafficking was added as a maltreatment type for both APS and CPS intakes
- Sex Trafficking was added as a maltreatment type for APS intakes (already existed for CPS intakes)
- Priority Screening questions were added and updated to reflect the proper priority response time associated with Sex Trafficking and Labor Trafficking maltreatment types

## **process.**

<span id="page-37-1"></span>Duplicate Person (ARP) Tip

<span id="page-37-0"></span>N-FOCUS Tips

- Duplicate person is removed from the Household list
- Duplicate person is remove from all active programs; administrative roles and participation are closed.

Each person on NFOCUS is assigned a unique number. The same person should *never* be in NFOCUS twice. If a duplicate is created, resolve by completing each of the following steps. **Call P&S to assist or if you are not able to complete each step in the resolution** 

- Duplicate person is discontinued with the permanent person number.

Before adding a new person to a Master Case, look in the Household Status icon (yellow HH folder) from the Detail Master case window. This provides a list of all household members, those still in the household and those removed. Many duplicates are created when the person is already in the Master Case only listed as out of the household.

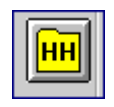

Removing duplicate person from the household or program is not enough. The duplicate must also be discontinued. For Example, SNAP program the duplicate will remain as the case name if not discontinued. Thus causing hardship on the Household. Program name will not match person information of the participant resulting in not being able to view program information on ACCESSNebraska or EBT web applications. The SSN of the permanent person is only a participant in SNAP and the duplicate is the case name and has the administrative role.

On rare occasions a person will be in NFOCUS twice; once as their Personal Role in programs and another as a Case Representative because of their employment. Many case representatives are created as duplicates each week due to name and gender mismatches. When adding Case Representatives, review the resolution window and use an existing person if all other information matches. Do not create another instance of the same person. Call Production and Support to assist.

Examples of Case Representatives listed in NFOCUS multiple times are listed below with the suggested Permanent Person number. When adding Case Representatives, the Person Search allows for Person Number to be added. Use this for family members in the Master Case and also for External Agency Partners.

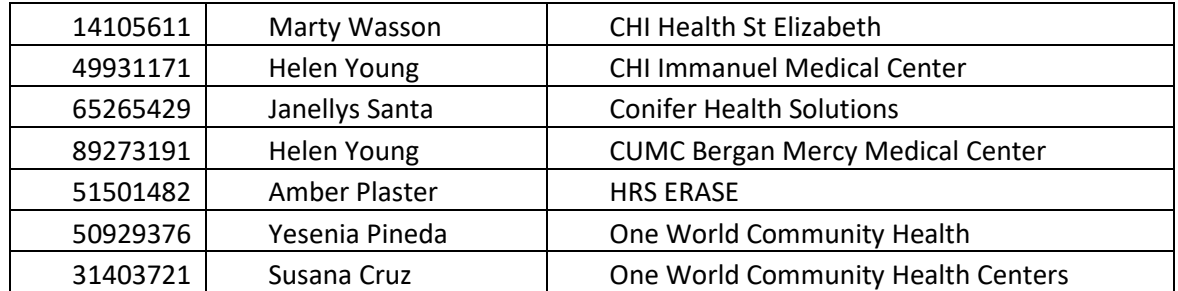